### МИНИСТЕРСТВО НАУКИ И ВЫСШЕГО ОБРАЗОВАНИЯ РОССИЙСКОЙ ФЕДЕРАЦИИ федеральное государственное бюджетное образовательное учреждение высшего образования

#### «Тольяттинский государственный университет»

Институт математики, физики и информационных технологий (наименование института полностью)

Кафедра \_\_\_\_\_\_\_\_\_\_\_\_\_\_\_\_\_\_**«**Прикладная математика и информатика**»\_\_\_\_\_\_\_\_\_\_\_\_\_\_ (**наименование кафедры)

> 09.03.03 Прикладная математика и информатика (код и наименование направления подготовки)

Прикладная информатика в социальной сфере

(направленность (профиль))

## **ВЫПУСКНАЯ КВАЛИФИКАЦИОННАЯ РАБОТА** (**БАКАЛАВРСКАЯ РАБОТА**)

на тему \_«Разработка информационной системы управления для салона красоты»

Студент Д.С. Новиков (И.О. Фамилия)

(личная подпись)

Руководитель Н.Н. Рогова

(ученая степень, звание, И.О. Фамилия)

Тольятти 2020

#### **Аннотация**

Тема выпускной квалификационной работы – «Разработка информационной системы управления для салона красоты».

Актуальность работы обусловлена необходимостью обеспечить менеджеров салонов красоты программными средствами, ориентированными на решение задач управления их производственно-хозяйственной деятельности.

Объект исследования бакалаврской работы мужской салон красоты.

Предмет исследования – информационная система управления деятельностью мужского салона красоты.

Цель бакалаврской работы – разработка информационной системы управления (ИСУ), обеспечивающей повышение эффективности деятельности мужского салона красоты.

Методы исследования: методологии структурно-функционального и объектно-ориентированного анализа и проектирования информационных систем.

Практическая значимость бакалаврской работы заключается в разработке ИСУ, обеспечивающей повышение эффективности деятельности мужского салона красоты.

Проанализирована предметная область автоматизации и разработана концептуальная модель ИСУ.

Разработана логическая модель ИСУ и выполнена ее реализация на CMS-платформе WordPress.

Результаты бакалаврской работы представляют практический интерес и могут быть рекомендованы для управления деятельностью салонов красоты.

Бакалаврская работа состоит из 54 страниц текста с приложением, 19 рисунков, 10 таблиц и 26 источников.

## **Оглавление**

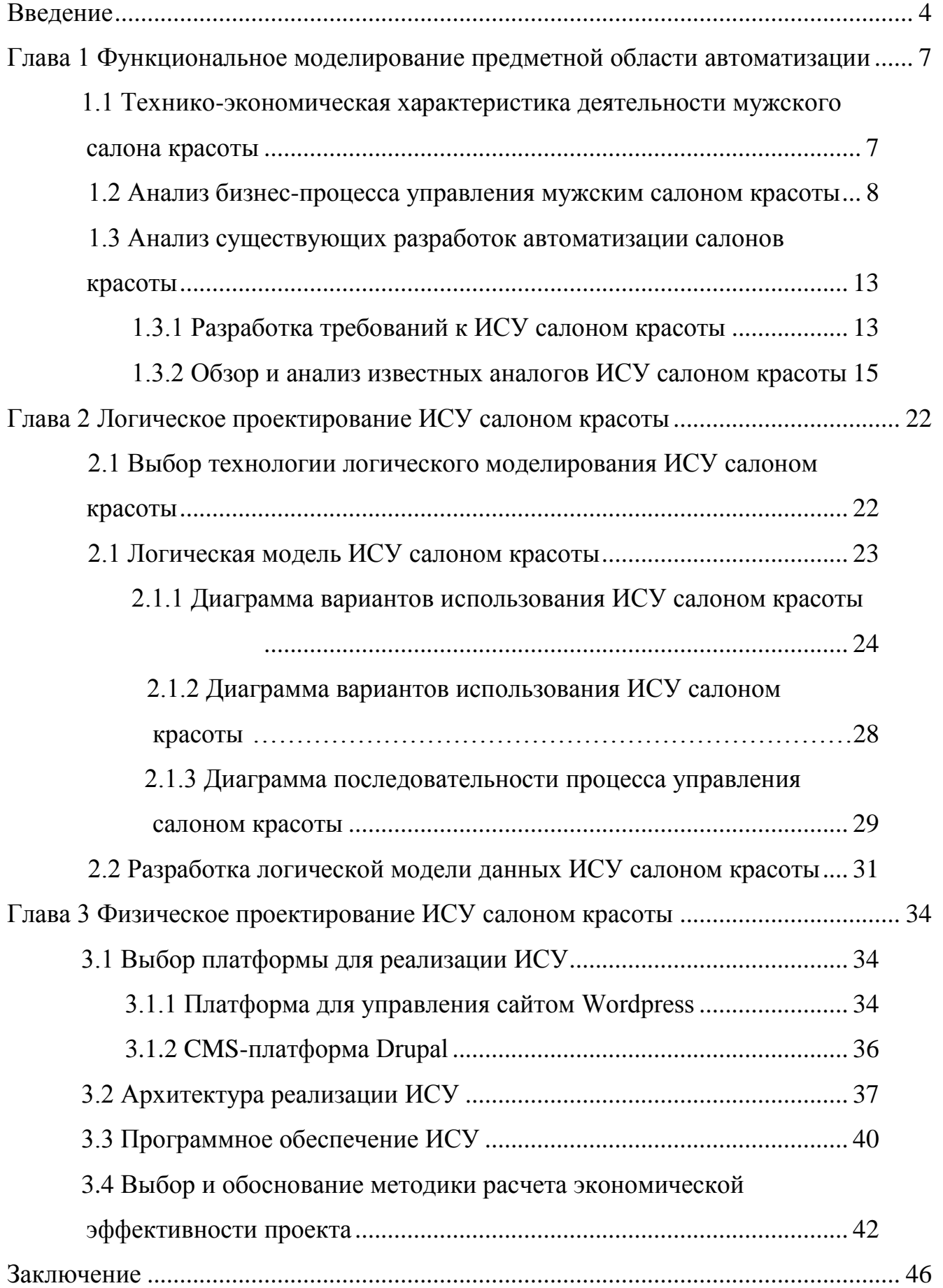

<span id="page-3-0"></span>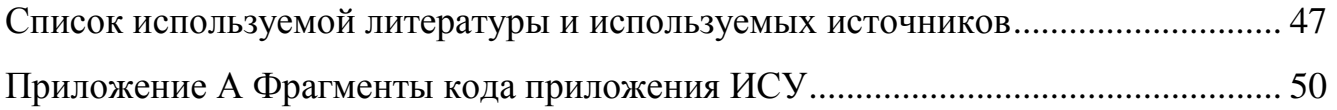

#### **Введение**

В последнее время достаточно бурно развиваются малые предприятия, предоставляющие услуги в сфере красоты.

Это вполне объяснимо – ухоженный и аккуратный внешний вид кандидата в условиях жесткой конкуренции на рынке труда может быть одним из ключевых субъективных факторов, влияющих на решение работодателя при выборе сотрудника.

Ярким примером такого предприятия является мужской салон красоты (барбершоп).

Мужской салон красоты, в своём классическом варианте, — это парикмахерская для [мужчин](https://ru.wikipedia.org/wiki/%D0%9C%D1%83%D0%B6%D1%87%D0%B8%D0%BD%D0%B0) с элементами магазина модных аксессуаров и средств для ухода за волосами [8].

Помимо всего прочего росту популярности мужских салонов способствуют современные тенденции к более тщательному отношению со стороны мужчин я к своему внешнему облику, в том числе к прическе, бороде, усами, коже лица и состояния зубов.

Не вызывает сомнения, что для ведения успешного бизнеса его владельцы должны обеспечить менеджеров предприятий современными программными средствами, ориентированными на решение задач управления производственно-хозяйственной деятельности мужских салонов.

К таким предметно-ориентированным программным средствам относится информационная система управления деятельностью мужского салона красоты.

Разработка такой системы представляет актуальность и научнопрактический интерес.

Объектом исследования бакалаврской работы является мужской салон красоты.

Предметом исследования бакалаврской работы является информационная система управления деятельностью мужского салона красоты.

Цель выпускной квалификационной работы – разработка информационной системы управления, обеспечивающей повышение эффективности деятельности мужского салона красоты.

Для достижения данной цели необходимо выполнить следующие задачи:

- произвести анализ бизнес-процессов мужского салона красоты и разработать концептуальную модель информационной системы управления его деятельностью;
- разработать логическую модель информационной системы управления деятельностью мужского салона красоты;
- выполнить реализацию информационной системы управления деятельностью мужского салона красоты.

Методы исследования – методологии структурно-функционального и объектно-ориентированного анализа и проектирования информационных систем.

Практическая значимость бакалаврской работы заключается в разработке информационной системы управления, обеспечивающей повышение эффективности деятельности мужского салона красоты.

Данная работа состоит из введения, трех глав, заключения, списка используемой литературы и приложений.

Первая глава посвящена функциональному моделированию предметной области автоматизации. Представлена технико-экономическая характеристика и произведен анализ бизнес-процесса деятельностью мужского салона красоты. Сформулированы требования к информационной системе управления (ИСУ) салоном красоты. Даны обзор и анализ аналогов системы.

Во второй главе описан процесс логического проектирования ИСУ. Разработаны базовые диаграммы UML и логическая модель данных ИСУ

Третья глава посвящена физическому проектированию ИСУ. Выбраны средства реализации и разработано программное приложение ИСУ. Дана оценка эффективности ИСУ.

В заключении описываются результаты выполнения выпускной квалификационной работы.

Приложения содержат фрагменты программного кода приложения.

<span id="page-7-0"></span>**Глава 1 Функциональное моделирование предметной области автоматизации**

## <span id="page-7-1"></span>**1.1 Технико-экономическая характеристика деятельности мужского салона красоты**

Организационная структура мужского салона красоты представлена на рисунке 1.

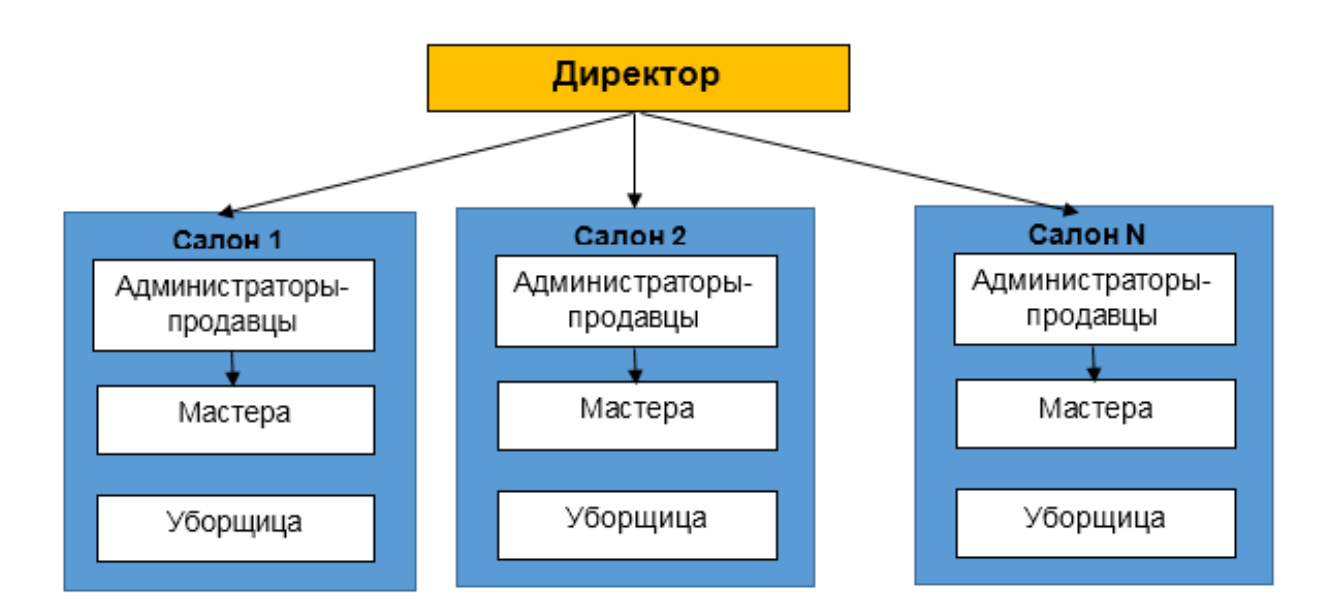

Рисунок 1 - Организационная структура типового мужского салона красоты

Типовой мужской салон (барбершоп) имеет сетевую структуру управления, объединяющую точки предоставления услуг (салоны), размещенные в различных районах города.

Барбершопы организуются и развиваются по модели франчайзинга.

Структура управления включает учредителя компании, который, как правило, является директором предприятия.

Управленческие функции и продажи товаров возложены на административный персонал.

Основные услуги мужского салона:

- мужские стильные стрижки;
- − моделирование бороды;
- − бритье;
- − тонирование бороды и волос;
- − камуфляж седины;
- − отбеливание зубов;
- − косметические маски;
- − продажа средств по уходу за волосами и кожей лица и др.

Непосредственно услуги по стрижке и бритью оказывают мастера (профессиональные парикмахеры), работающих посменно.

Учет клиентов и предоставляемых салоном услуг ведется в табличном процессоре Excel.

Чтобы сделать работу мужского салона успешной и прибыльной, необходимо внедрить механизмы и методы управления их эффективностью, поддерживаемые современными информационными технологиями.

### <span id="page-8-0"></span>**1.2 Анализ бизнес-процесса управления мужским салоном красоты**

Рассмотрим бизнес-процесс управления мужским салоном красоты.

Для анализа данного процесса используем методологию реинжиниринга бизнес-процессов [12].

В соответствие с данной методологией необходимо:

- определить цели реинжиниринга;
- создать модель существующего бизнес-процесса («КАК ЕСТЬ»);
- проанализировать его совместно с специалистами организации, выявить его недостатки в контексте решаемой проблемы и предложить механизмы для достижения поставленной цели;
- создать модель усовершенствованного бизнес-процесса («КАК ДОЛЖНО БЫТЬ»);

 разработать и внедрить комплекс мероприятий для достижения поставленных целей.

Бизнес-процесс управления мужским салоном красоты является управляющим бизнес-процессом производственной деятельности данного предприятия бытового обслуживания.

Существующий бизнес-процесс управления мужским салоном красоты организован следующим образом:

 Клиент по телефону обращается к Администратору салона с просьбой оформить заказ на обслуживание;

 Администратор уточняет у Клиента перечень требуемых услуг и согласует с Клиентом дату-время приема и кандидатуру Мастера;

 Администратор вводит данные заказа в Журнал заказов, представляющий собой рабочую книгу Excel, и переводит его в состояние «Ожидание»;

Администратор сообщает данные заказа Мастеру;

 после оказания Мастером услуги Клиенту и получения оплаты Администратор переводит заказ в состояние «Выполнен». Процесс завершается;

 если услуга в установленный срок не была востребована Клиентом или не выполнена, Администратор переводит заказ в состояние «Отменен». Процесс завершается.

В конце рабочего дня Администратор формирует аналитический отчет об оказанных услугах.

Исполнителями бизнес-процесса являются Клиент, Администратор салона, Мастер и табличный процессор Excel.

Бизнес-процесс управления мужским салоном красоты регулируется ГК РФ.

Целью реинжиниринга является повышение эффективности управления деятельностью мужского салона красоты.

Для моделирования бизнес-процесса управления деятельностью мужского салона красоты используем методологию BPMN (Business Process Management Notation).

BPMN - это метод создания блок-схемы, который моделирует этапы запланированного бизнес-процесса от начала до конца.

BPMN – модель визуально отображает подробную последовательность бизнес-операций и информационных потоков, необходимых для завершения процесса.

Для разработки BPMN – модели используем онлайновое CASEсредство BPMN Studio [\[15\]](https://bpmn.studio/ru).

На рисунке 2 представлена диаграмма существующего бизнес-процесса управления мужским салоном красоты («КАК ЕСТЬ»).

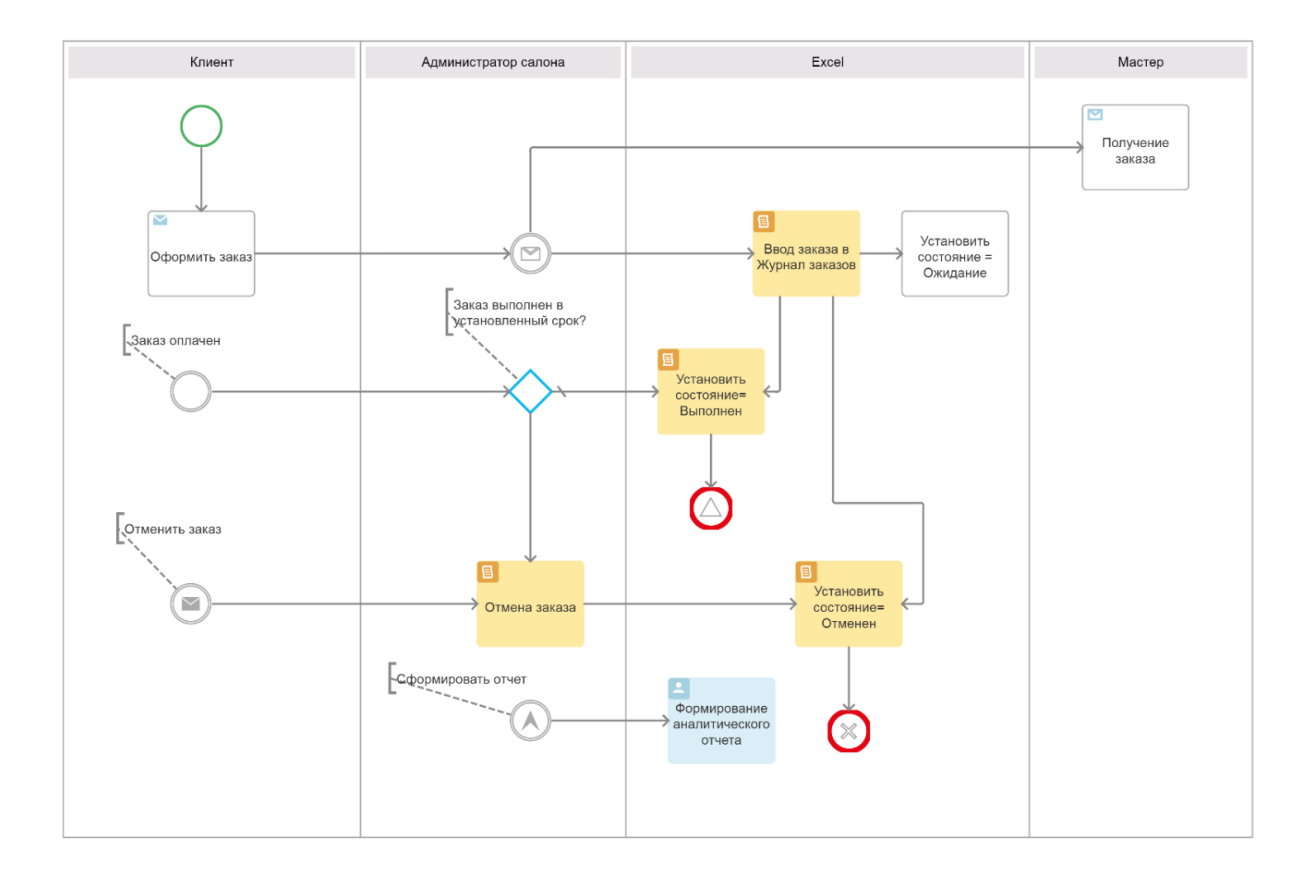

Рисунок 2 – Диаграмма бизнес-процесса управления деятельностью мужского салона красоты «КАК ЕСТЬ»

Диаграмма разработана с точки зрения Администратора салона.

Был произведен анализ, который позволил выявить неэффективность существующего бизнес-процесса управления, обусловленную его слабой автоматизацией на основе табличного процессора Excel.

Как следствие возрастает риск негативного влияния человеческого фактора, отсутствие информационной поддержки клиентоориентированной стратегии и ограниченные возможности для реализации механизмов контроля мастеров салона.

Автоматизация мужского салона красоты позволяет каждому владельцу получать полную картину его деятельности, анализировать слабые и сильные стороны и предпринимать только эффективные шаги на пути к развитию бизнеса. Решение данной проблемы возможно благодаря внедрению в бизнес-процесс управления мужским салоном информационной системы управления (ИСУ).

На рисунке 3 изображена диаграмма автоматизированного бизнеспроцесса управления деятельностью мужского салона красоты («КАК ДОЛЖНО БЫТЬ»).

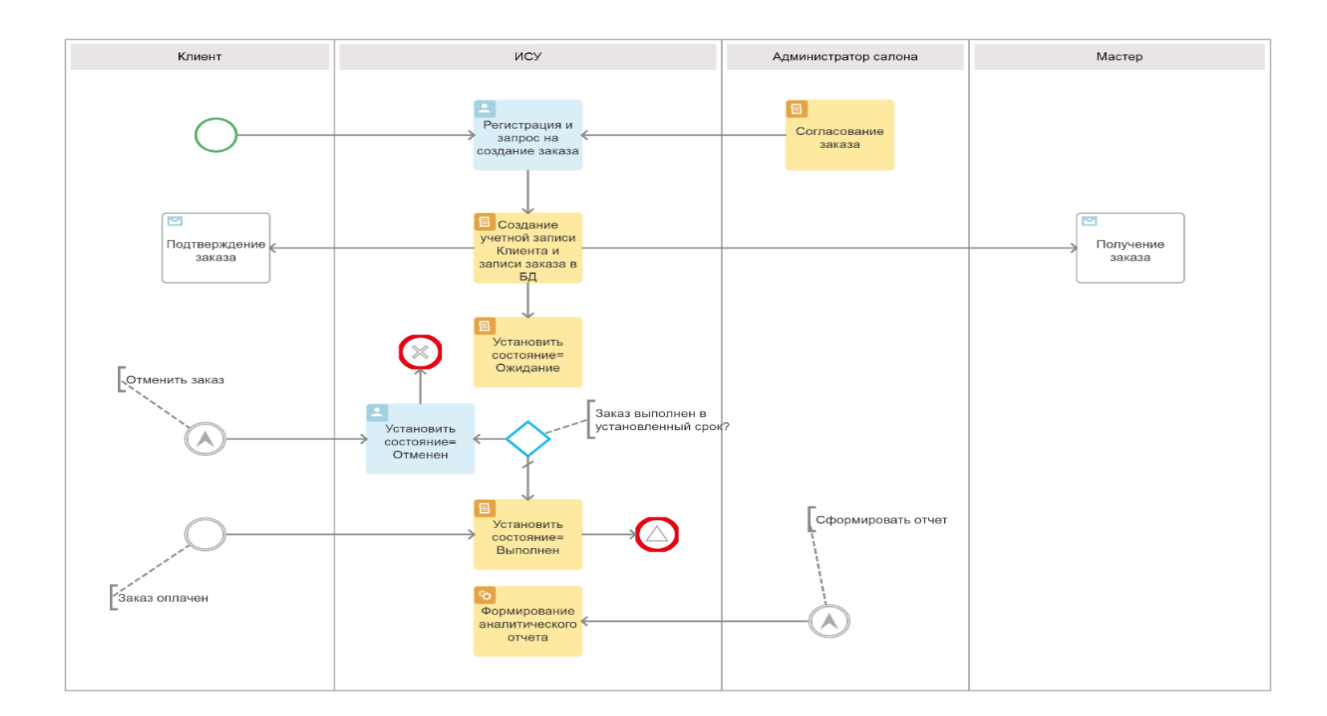

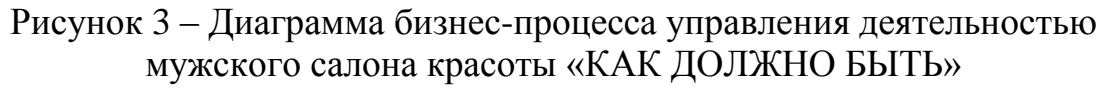

Диаграмма разработана с точки зрения Администратора салона.

Основные задачи, решение которых должна обеспечить ИСУ мужского салона:

− управление салоном в режиме онлайн;

− отслеживание информации о заказах;

− анализ клиентской лояльности;

− мониторинг эффективности работы мастеров.

Как следует из диаграммы, в бизнес-процесс вместо табличного процессора Excel внедрена ИСУ салоном красоты.

Автоматизированный бизнес-процесс управления салоном красоты организован следующим образом:

 Клиент регистрируется в ИСУ и формирует запрос на создание заказа;

 Администратор получает сообщение от ИСУ о новом заказе и согласовывает с Клиентом дату-время выполнения заказа;

 автоматически в базе данных (БД) ИСУ создается запись заказа со статусом «Ожидание», и Мастеру направляется электронное письмо с реквизитами заказа;

 после оказания Мастером услуги Клиенту и получения оплаты Администратор переводит заказ в состояние «Выполнен». Процесс завершается;

 если услуга в установленный срок не была востребована Клиентом, Администратор переводит заказ в состояние «Отменен». Клиент также имеет возможность из своего личного кабинета перевести заказ в состояние «Отменен». Процесс завершается.

Управление мужским салоном осуществляется в режиме онлайн.

В конце рабочего дня Администратор средствами ИСУ формирует аналитические отчеты для оценки эффективности мастеров и поддержки лояльности клиентов.

Представленная диаграмма бизнес-процесса управления мужским салоном «КАК ДОЛЖНО БЫТЬ» является концептуальной моделью ИСУ.

## <span id="page-13-0"></span>**1.3 Анализ существующих разработок автоматизации салонов красоты**

## **1.3.1 Разработка требований к ИСУ салоном красоты**

<span id="page-13-1"></span>ИСУ – это информационная система, состоящая из аппаратного и программного обеспечения, которая служит основой деятельности организации. ИСУ собирает данные из нескольких онлайн-систем, анализирует информацию и формирует отчеты, чтобы помочь менеджерам организации в принятии управленческих решений [20].

Предварительно необходимо разработать требования к ИСУ мужским салоном красоты. Как следует из вышеописанного, ИСУ мужским салоном по своим функциональным особенностям относится к категории CRMсистем.

Функциональная модель типовой CRM-системы представлена на рисунке 4 [2].

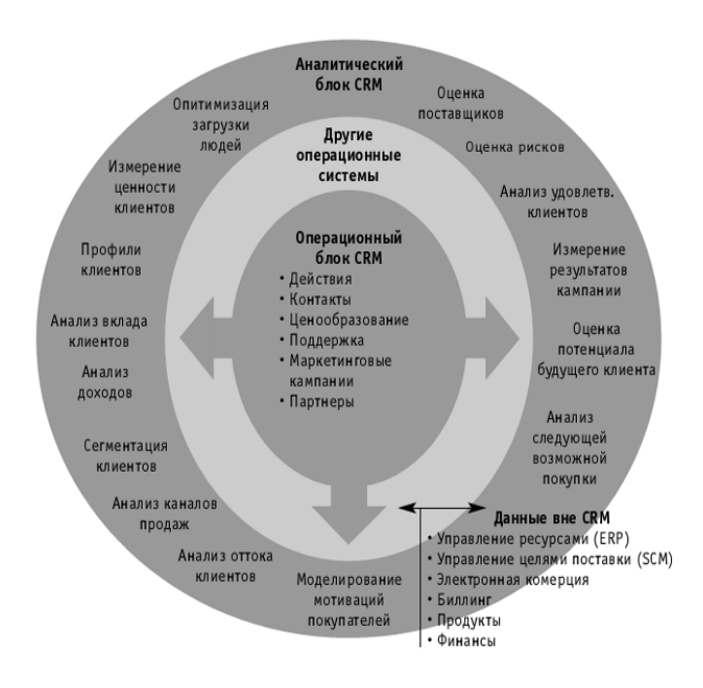

### Рисунок 4 – Функциональная модель типовой CRM-системы

Управление взаимоотношениями с клиентами (CRM) - это бизнесстратегия, которая оптимизирует доход и прибыльность, одновременно способствуя удовлетворенности и лояльности клиентов.

CRM-технологии позволяют разрабатывать стратегии, а также выявлять и управлять отношениями с клиентами, лично или виртуально.

Таким образом, программное обеспечение CRM обеспечивает функциональность для компаний в четырех сегментах: продажи, маркетинг, обслуживание клиентов и цифровая коммерция.

Для разработки требований к ИСУ используем технологию FURPS+ [9].

FURPS+ - это акроним, описывающий расширенную модель для классификации атрибутов качества программного обеспечения.

FURPS+ довольно широко используется в индустрии программного обеспечения.

Опишем основные требования к ИСУ мужским салоном с учетом особенностей данной технологии.

a) Functionality (функциональность) [1]:

- 1) управление салоном в режиме онлайн;
- 2) отслеживание информации о заказах;
- 3) обеспечение лояльности клиентов;
- 4) мониторинг эффективности работы мастеров.

b) Usability (удобство использования):

- 1) интуитивно понятный интерфейс;
- 2) наличие средств для взаимодействия с клиентами в режиме онлайн;
- 3) отсутствие функциональной избыточности.
- c) Reliability (надежность):
	- 1) допустимая частота/периодичность сбоев: 1 раз в 300 часов;

2) среднее время сбоев: 1 раб. день;

3) возможность восстановления системы после сбоев: 1 раб. день;

4) режим работы 7/24/365.

d) Performance (производительность):

1) допустимое количество одновременно работающих пользователей: 3;

2) время реакции на возникновение аварийной ситуации – 10 с.

e) Supportability (поддержка):

1) онлайн администрирование;

2) время устранения критических проблем: в течение рабочего дня.

f) проектные ограничения:

1) низкая стоимость владения.

Проанализируем аналоги ИСУ салоном красоты на предмет соответствия вышеперечисленным требованиям.

### **1.3.2 Обзор и анализ известных аналогов ИСУ салоном красоты**

<span id="page-15-0"></span>Для сравнения аналогов ИСУ салоном красоты были выбраны следующие критерии:

- работа в режиме онлайн;
- отслеживание информации о заказах;
- мониторинг эффективности работы мастеров;
- обеспечение лояльности клиентов;
- отсутствие функциональной избыточности;
- разработка на свободно распространяемой CMS-платформе.

Для анализа и сравнения были выбраны представленные ниже аналоги.

Программа YCLIENTS – онлайн-запись и автоматизация сферы услуг. Мощная и понятная в использовании облачная платформа объединила в себе опыт крупнейших сетей и лидеров рынка (рисунок 5) [26].

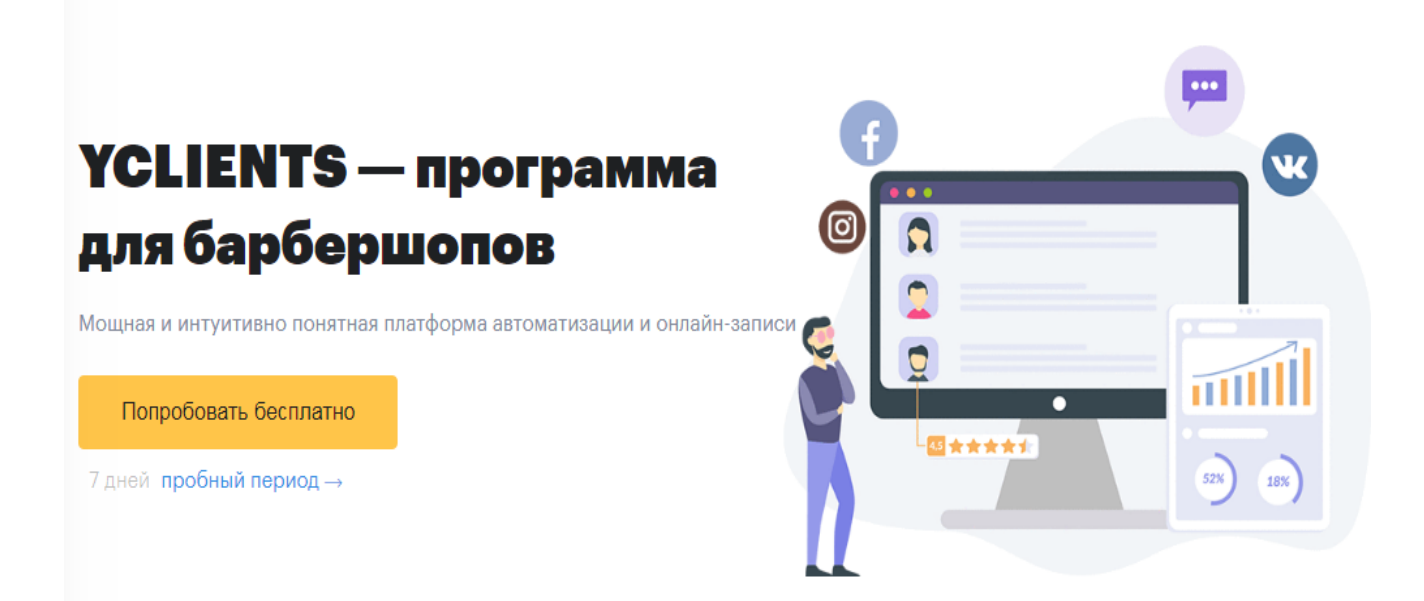

Рисунок 5 – Фрагмент главного окна программы YCLIENTS

В программе реализован функционал автоматизации управления деятельностью барбершопов.

Программа относится к категории операционно-аналитических CRMсистем.

Функции программы:

- − онлайн-запись клиентов;
- − электронный журнал;
- − модуль уведомлений;
- − клиентская база;
- − статистика и аналитика;
- − складской учет;
- − финансовый учет;
- − программа лояльности;
- − расчет зарплат и др.

Преимущества от использования программы:

- экономия времени;
- − снижение издержек;
- повышение стандарта качества;
- дополнительный канал записи и др.

Среди недостатков решения отмечается сложность и относительная дороговизна облачной аренды программы.

Программа BEAUTY PRO. Beauty Pro – это многофункциональная программа для автоматизации салона красоты, центра косметологии, SPA, парикмахерской и т.п.

По мнению вендора, программа Beauty Pro поможет организовать эффективный рабочий процесс, улучшить качество обслуживания клиентов, автоматизировать выполнение рутинных задач и экономить время, а также предотвратит ошибки человеческого фактора (рисунок 6) [11].

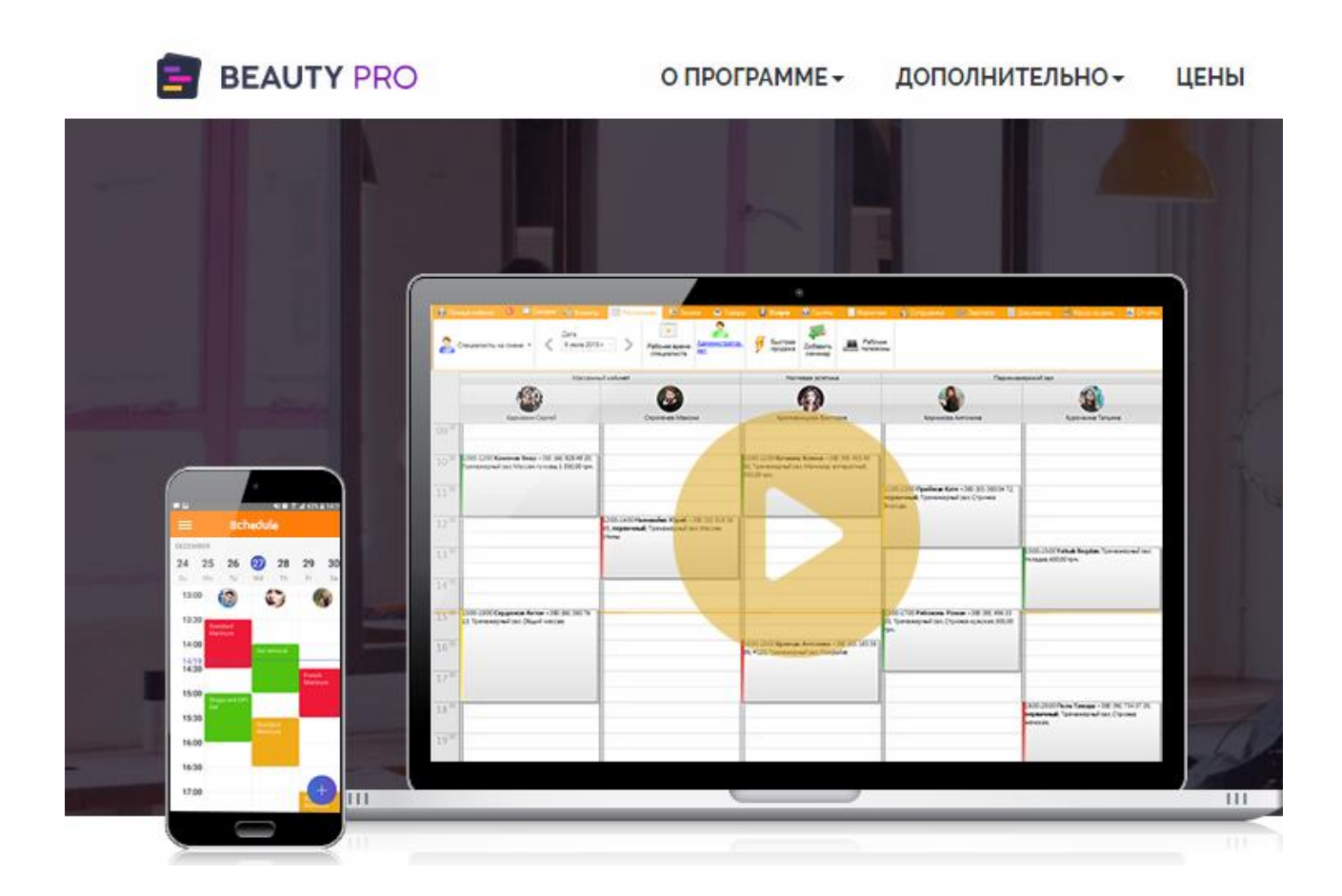

Рисунок 6 – Фрагмент главного окна программы Beauty Pro

Программа позволяет контролировать сотрудников и создавать расписание их работы, начислять им зарплату, вести учет расходных материалов, отслеживать доходы и расходы, видеть клиентскую базу и информацию по визитам, а также создавать 150 видов различных операционных отчетов.

Кроме того, программа предоставляет мощный инструмент для аналитики эффективности работы бизнеса на всех его уровнях, что поможет достигнуть поставленных целей и вывести салон красоты на новый уровень.

Преимущества CRM-системы на основе Beauty Pro.

Для администраторов:

контроль расчетов с поставщиками;

достоверность учета расходных материалов;

− экономия времени на проведение инвентаризации;

− быстрое выявление остатков и своевременные закупки.

Для директоров:

− расход продукции сокращен на 10%;

− снижение вероятности хищений со стороны персонала;

− анализ продаж и определение спроса;

− учет себестоимости расходников при начислении зарплаты.

Среди достоинств программы следует также выделить функцию учета проданных товаров в мужском салоне и работу с накладными.

К недостаткам программы относят сложный интерфейс пользователя.

Программа 1С: Салон красоты. Эффективная, легкая в освоении облачная система для салона красоты, парикмахерской (барбершопа), студии загара, солярия и SPA-салона [10].

По мнению разработчиков, программу отличает простота в использовании, широкие функциональные возможности, легкость освоения, полноценная CRM-система и возможность работы с программой удаленно непосредственно из браузера.

Программа является конфигурацией для 1С:Предприятия 8 (рисунок 7).

#### Панель разделов для Директора Салона

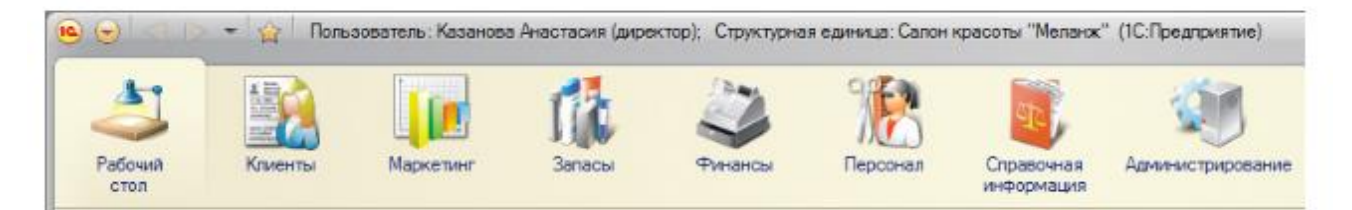

#### Панель разделов для Администратора

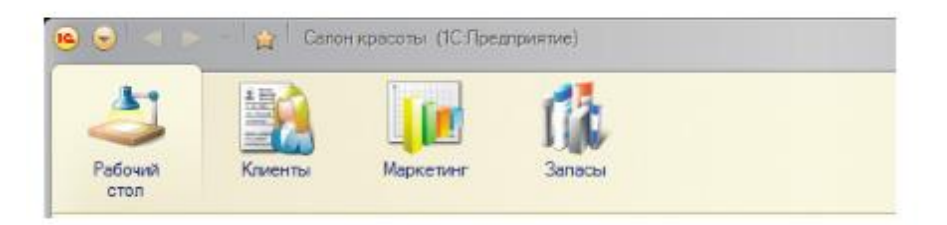

Рисунок 7 – Меню программы 1С: Салон красоты

В программе реализованы следующие функции:

- рабочий стол;
- работа с клиентами;
- предварительная запись;
- маркетинг и продажи;
- − работа со складом;
- − [учет денежных средств;](http://www.salon1c.ru/descript82/money.php)
- − управление персоналом;
- − SMS-рассылка;
- − онлайн- запись;
- − мобильное приложение.

Необходимо отметить, что недостатки программы, как и ее достоинства, обусловлены использованием платформы 1С: Предприятия 8, в том числе излишней функциональностью и тяжеловесностью.

Вместе с тем, данная программа представляет возможность адаптации решения под задачи конкретного предприятия что, однако, как показывает практика неактуально для мужских салонов ввиду ограниченности их ИТбюджетов.

Для сравнения характеристик программ используем таблицу 1, составленную на основе анализа отзывов клиентов программ.

Критерии оценивания:

0 – полное несоответствие требованиям;

1 – значительное несоответствие требованиям;

2 – для соответствия требования необходима значительная доработка;

3 – для соответствия требования необходима незначительная доработка;

4 – незначительное несоответствие требованиям;

5 – полное соответствие требованиям.

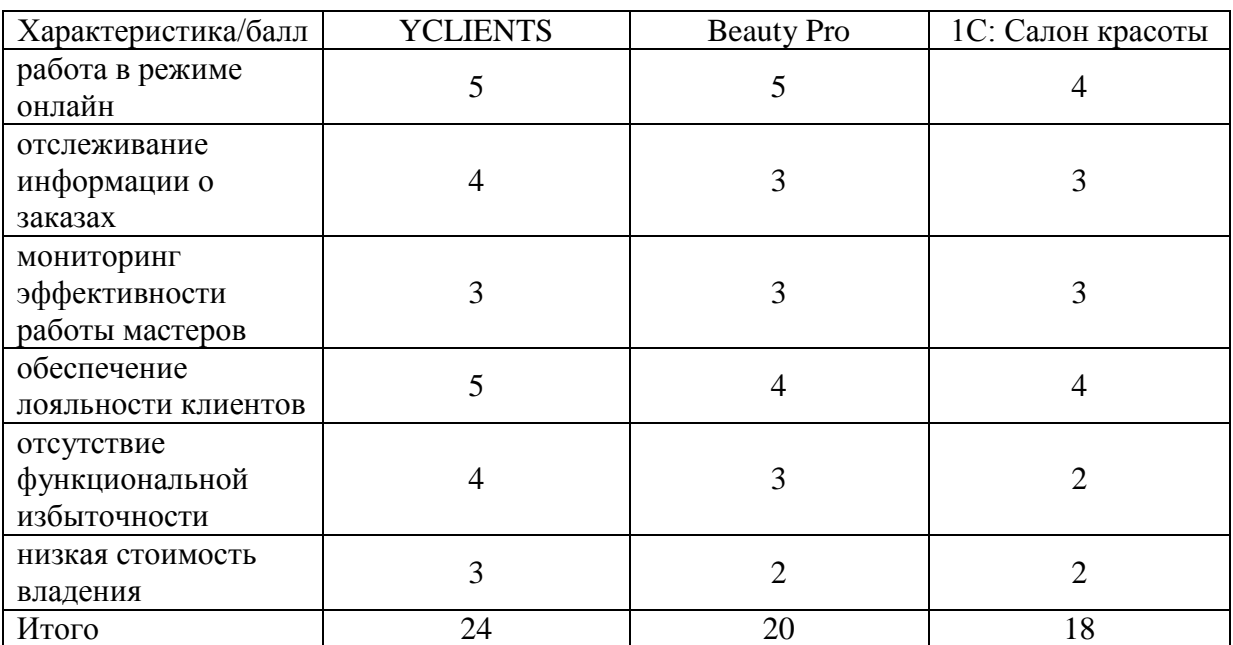

Таблица 1 – Сравнительный анализ аналогов ИСУ мужского салона

Как показал анализ, наилучший результат у программы YCLIENTS.

Вместе с тем, все представленные программы не удовлетворяют всем требованиям, предъявляемым к ИСУ мужским салоном красоты.

Поэтому в качестве решения данной проблемы предлагается разработка новой ИСУ салоном красоты.

### **Выводы по главе 1**

Первая глава посвящена функциональному моделированию предметной области автоматизации. Представлена технико-экономическая характеристика и произведен анализ бизнес-процесса деятельностью мужского салона красоты. Сформулированы требования к информационной системе управления салоном красоты. Дан обзор и анализ аналогов системы.

Результаты проделанной работы позволили сделать следующие выводы:

- анализ модели «КАК ЕСТЬ» позволил выявить неэффективность существующего бизнес-процесса управления мужским салоном, обусловленную его слабой автоматизацией на основе табличного процессора Excel;
- для повышения эффективности бизнес-процесса управления мужским салоном его необходимо автоматизировать путем внедрения ИСУ салоном красоты;
- По своим функциональным особенностям ИСУ салоном красоты относится к CRM-системам.
- Известные аналоги не соответствуют всем требованиям, предъявляемым к ИСУ салоном красоты. Поэтому принято решение о разработке новой системы.

# <span id="page-22-0"></span>**Глава 2 Логическое проектирование ИСУ салоном красоты**

## <span id="page-22-1"></span>**2.1 Выбор технологии логического моделирования ИСУ салоном красоты**

Для логического моделирования ИСУ выбираем технологии моделирования информационных систем, основанные на применении языка визуального моделирования UML.

Unified Modeling Language или UML является универсальным языком моделирования для разработки, который стал де-факто отраслевым стандартом для визуализации проектирования объектно-ориентированной программной системы. Он принадлежит и управляется Object Management Group с 1997 года.

Это один из нескольких стандартов, поддерживаемых пакетом iServer Business and IT Transformation [24].

UML предоставляет средства для визуализации элементов логической архитектуры информационной системы на диаграмме, включая такие, как:

- − любая форма деятельности;
- − отдельные компоненты системы и как они могут взаимодействовать с другими программными компонентами;
- − функциональность системы;
- − взаимодействие сущностей с другими компонентами и интерфейсами;
- внешний пользовательский интерфейс.

Основой модели на UML является диаграмма UML.

Диаграмма UML - это частичное графическое представление модели системы (в стадии разработки или уже используемой).

Она содержит элементы графов, такие как узлы, связанные с ребрами, но может содержать дополнительную документацию, написанную в виде текста.

Язык определяет две категории диаграмм, хотя формального запрета на объединение диаграмм разных типов не существует.

Структурные диаграммы показывают статическую структуру системы и ее частей и то, как эти части связаны друг с другом на разных уровнях абстракции и реализации. Элементы в структурной диаграмме представляют значимые понятия системы и могут включать в себя абстрактные, реальные концепции и концепции реализации.

Диаграммы поведения, с другой стороны, показывают динамическое поведение объектов в системе, которое можно описать как серию изменений в системе с течением времени.

Для логического моделирования систем используются различные CASE-технологии.

Самым популярным CASE-средством ИТ-специалисты считают IBM Rational Rose [7].

### <span id="page-23-0"></span>**2.1 Логическая модель ИСУ салоном красоты**

Логическое моделирование относится к абстрактному представлению потока данных, входов и выходов системы.

Логическая модель определяет функции и особенности системы, а также отношения между ее компонентами.

Логический дизайн включает в себя выходные данные, которые должны быть созданы системой, входные данные, необходимые для системы, и процесс, который должен быть создан системой, независимо от того, как задачи будут выполняться физически [25].

При подготовке логического проекта системы системный аналитик определяет потребности пользователя на уровне детализации, который фактически определяет поток информации в систему и из нее и необходимые источники данных.

Одной из основных задач логического моделирования является разработка логической модели данных информационной системы.

Следует отметить, что при широком выборе диаграмм UML для логического моделирования информационной системы достаточно использовать три базовые диаграммы языка, описывающие ее функциональный, статический и динамический аспекты – это диаграммы вариантов использования, классов и последовательности, соответственно.

## <span id="page-24-0"></span>**2.1.1 Диаграмма вариантов использования ИСУ салоном красоты**

Диаграмма вариантов использования позволяет описать возможные сценарии (варианты) использования, для реализации которых разрабатывается ИСУ, без акцентирования внимания на деталях реализации (структура данных, алгоритмы и т.п.)

Диаграмма вариантом использования показывает, какой пользователь (актор) использует ту или иную опцию ИСУ.

Диаграмма вариантов использования является фундаментальным понятием многих методов объектно-ориентированного проектирования.

Главное назначение диаграммы вариантов использования состоит в документировании функциональности ИСУ.

При разработке диаграммы вариантов использования необходимо ответить на следующие вопросы:

− какую систему необходимо описать?

− кто взаимодействует с системой (акторы)?

− что могут делать акторы (варианты использования)?

Для разработки диаграммы вариантов использования применяется методология RUP (Rational Unified Process).

RUP - это процесс разработки программного обеспечения. Он обеспечивает дисциплинированный подход к назначению задачи и обязанностей в рамках организации разработки.

Цель RUP - обеспечить производство высококачественного программного обеспечения, соответствующего потребностям конечных пользователей, в рамках предсказуемого графика и бюджета [23].

На этапе управления требованиями RUP необходимо, чтобы все прецеденты и участники были определены, и было разработано большинство описаний прецедентов.

Акторами процесса управлении салоном красоты являются: Администратор салона, Клиент, Мастер.

Варианты использования (прецеденты) представлены в таблицах 2-7.

Таблица 2 - Описание прецедента: Регистрация/Авторизация

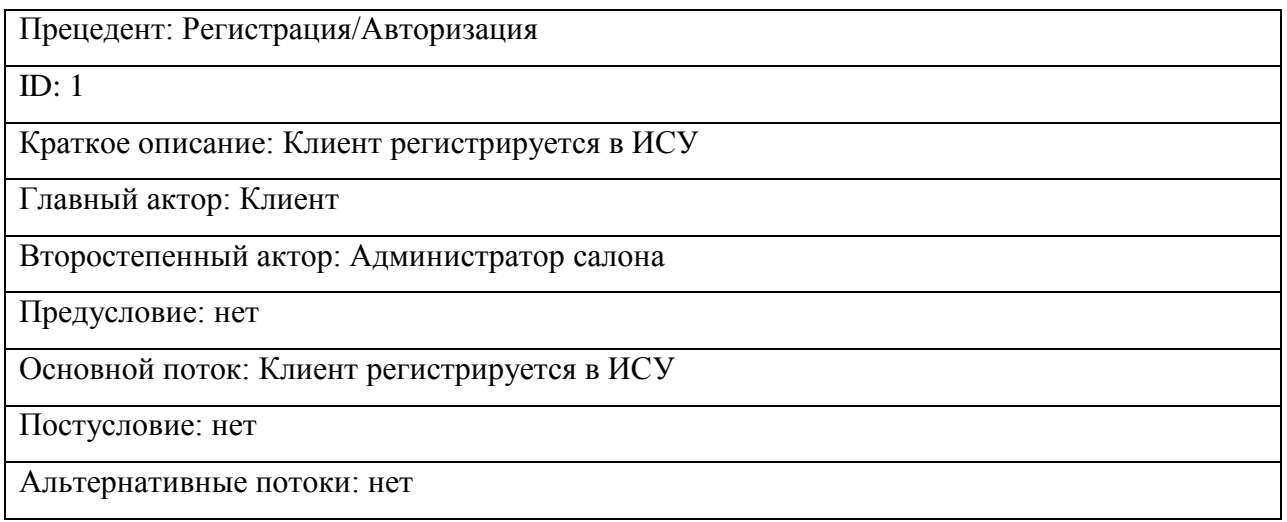

## Таблица 3 – Описание прецедента: Заказ услуги

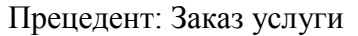

ID: 2

Краткое описание: Клиент заказывает услуги в салоне красоты

Главный актор: Клиент

Второстепенный актор: Администратор салона

Предусловие: Клиент регистрируется в ИСУ

Основной поток: Клиент заказывает услугу и согласовывает ее с Администратором салона

Постусловие: нет

Альтернативные потоки: нет

## Таблица 4- Описание прецедента: Управление заказом

Прецедент: Управление заказом

 $\overline{ID: 3}$ 

Краткое описание: Администратор салона управляет заказом

Главные акторы: Администратор салона

Второстепенный актор: нет

Предусловие: нет

Основной поток: Администратор салона управляет процессом выполнения заказа

Постусловие: нет.

Альтернативный поток: нет

## Таблица 5 - Описание прецедента: Получение заказа

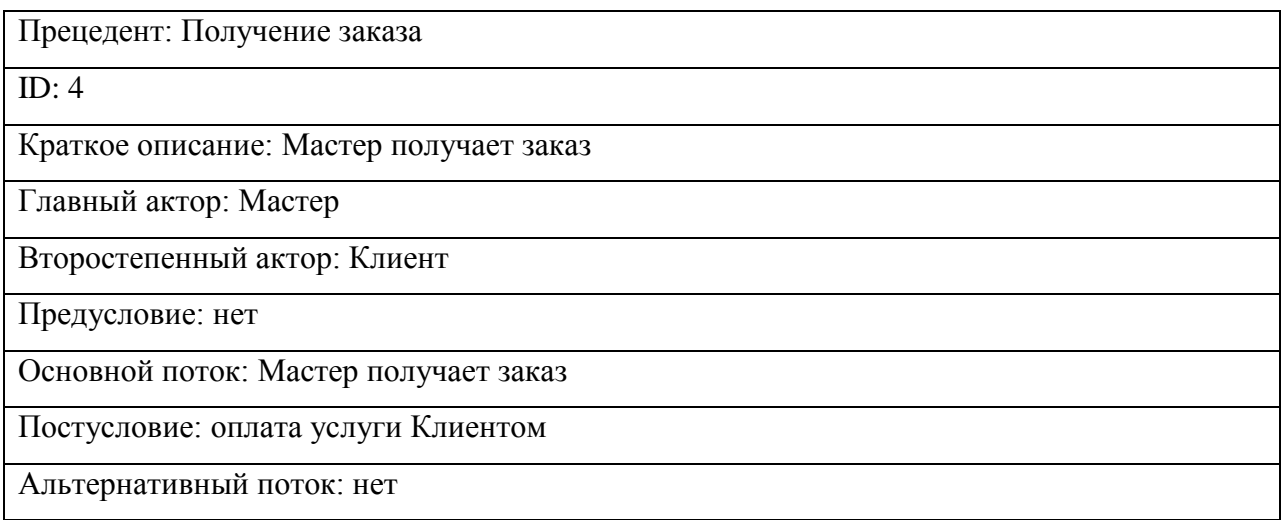

Таблица 6 – Оплата услуги

Прецедент: Оплата услуги

ID: 5

Краткое описание: Клиент оплачивает услугу

Главный актор: Клиент

Второстепенный актор: Администратор салона

Предусловие: оказание услуги

Основной поток: Клиент платит Администратору салона за оказанную услугу

Постусловие: нет

Альтернативный поток: нет

Таблица 7 – Формирование отчета

Прецедент: Формирование отчета

 $\overline{ID: 6}$ 

Краткое описание: Администратор салона формирует отчет

Главный актор: Администратор салона

Второстепенный актор:

Предусловие:

Основной поток: Администратор салона формирует отчет по операционной деятельности

Постусловие: нет

Альтернативный поток: нет

На рисунке 8 представлена диаграмма вариантов использования ИСУ салоном красоты.

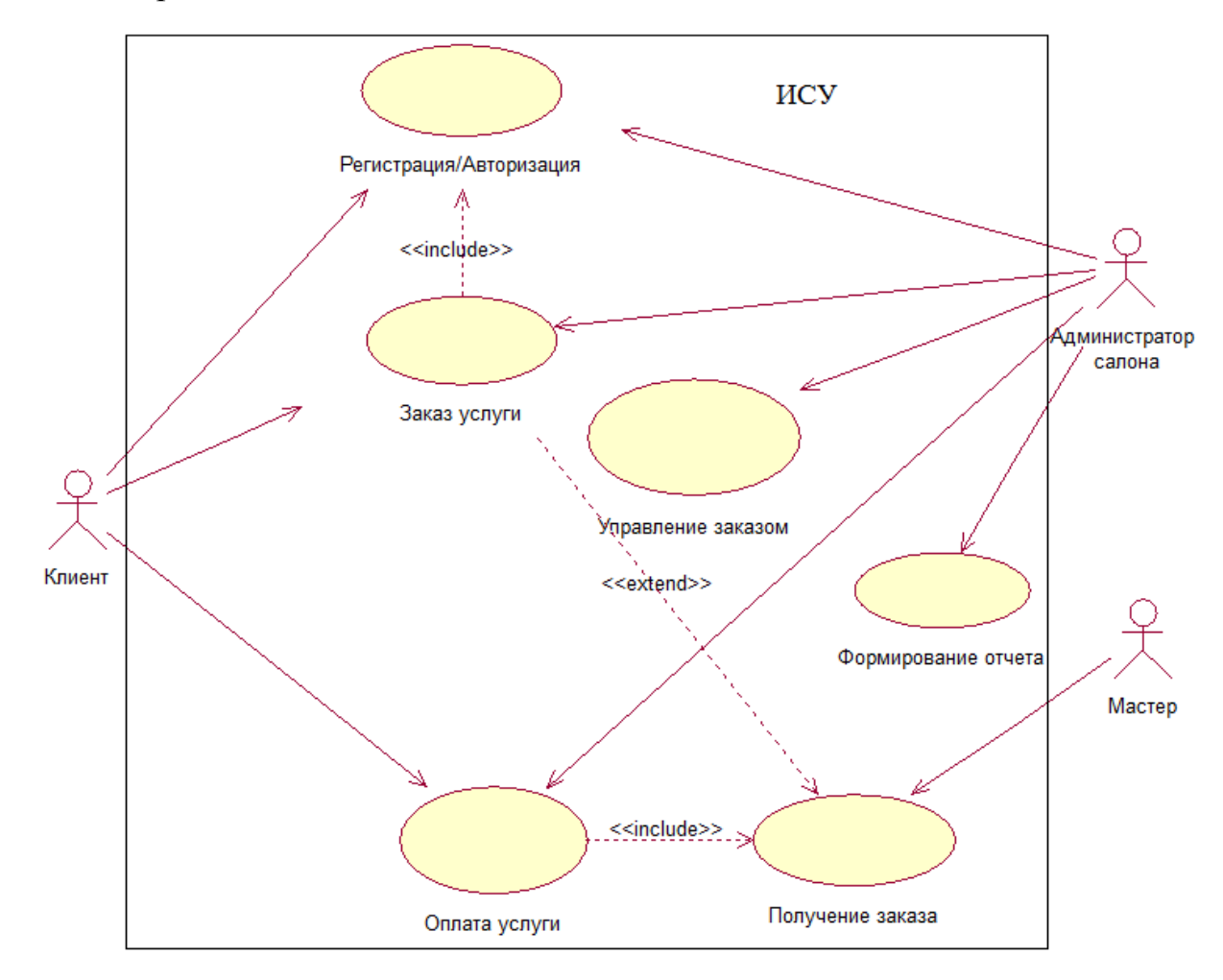

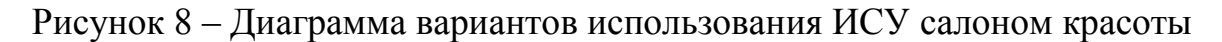

Представленная диаграмма вариантов использования предназначена для отражения функционального аспекта ИСУ салоном красоты.

### <span id="page-28-0"></span>**2.1.2 Диаграмма вариантов использования ИСУ салоном красоты**

Диаграмма классов, без сомнения, является наиболее широко используемой диаграммой UML.

Диаграмма классов используется для моделирования статической структуры системы. Она применяется на разных этапах процесса разработки программного обеспечения.

В контексте объектно-ориентированного программирования диаграмма классов визуализирует классы, из которых состоит программная система, и отношения между этими классами.

На рисунке 9 представлена диаграмма классов ИСУ салоном красоты.

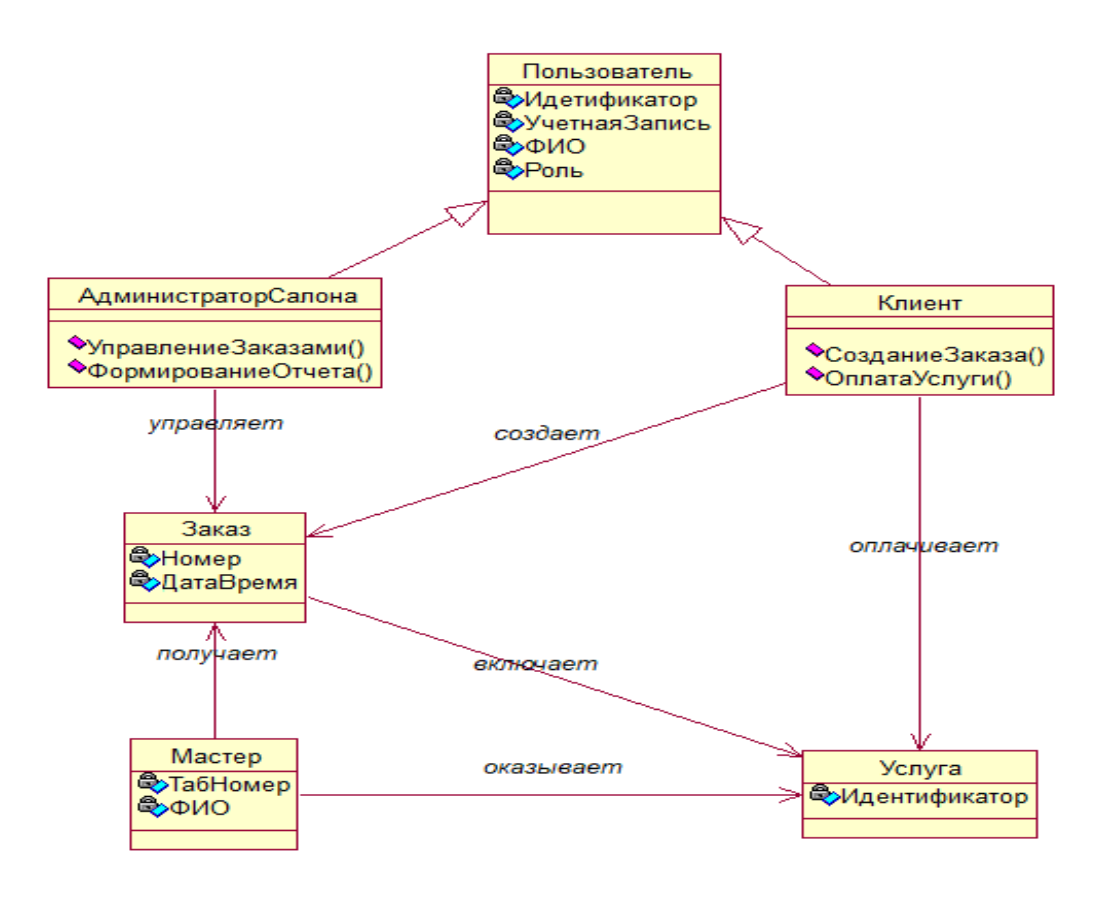

Рисунок 9 – Диаграмма классов ИСУ салоном красоты

Спецификация классов ИСУ салоном красоты представлена в таблице

8.

Таблица 8 – Спецификация классов ИСУ салоном красоты

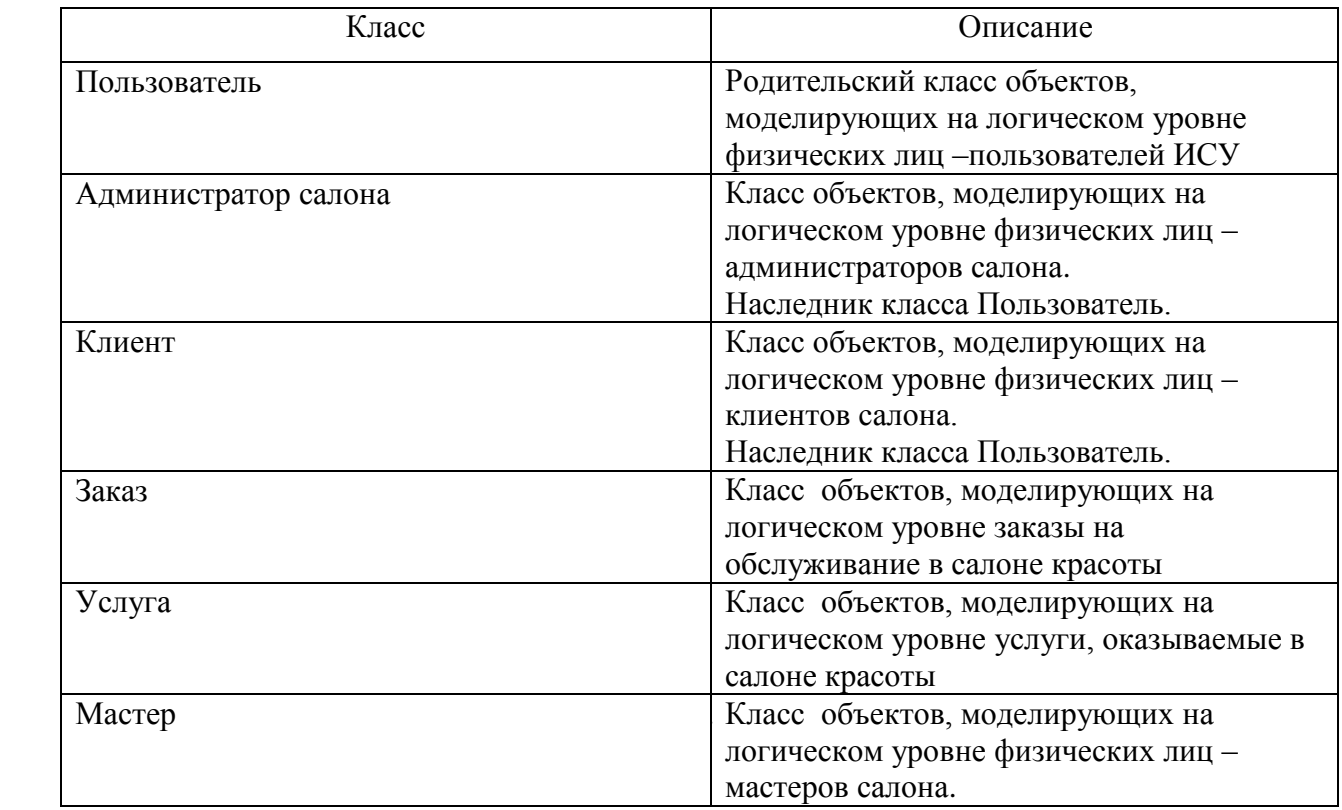

Представленная диаграмма классов отражает статический аспект ИСУ салоном красоты.

## <span id="page-29-0"></span>**2.1.3 Диаграмма последовательности процесса управления салоном красоты**

Диаграмма последовательности - это диаграмма взаимодействия, которая показывает объекты, участвующие в конкретном взаимодействии, и сообщения, которыми они обмениваются, упорядоченные во временной последовательности.

Использование диаграммы последовательности позволяет показать участников или объекты, участвующие во взаимодействии, и генерируемые ими события для отражения динамического разрабатываемой системы.

На рисунке 10 изображена диаграмма последовательности сценария управления салоном красоты.

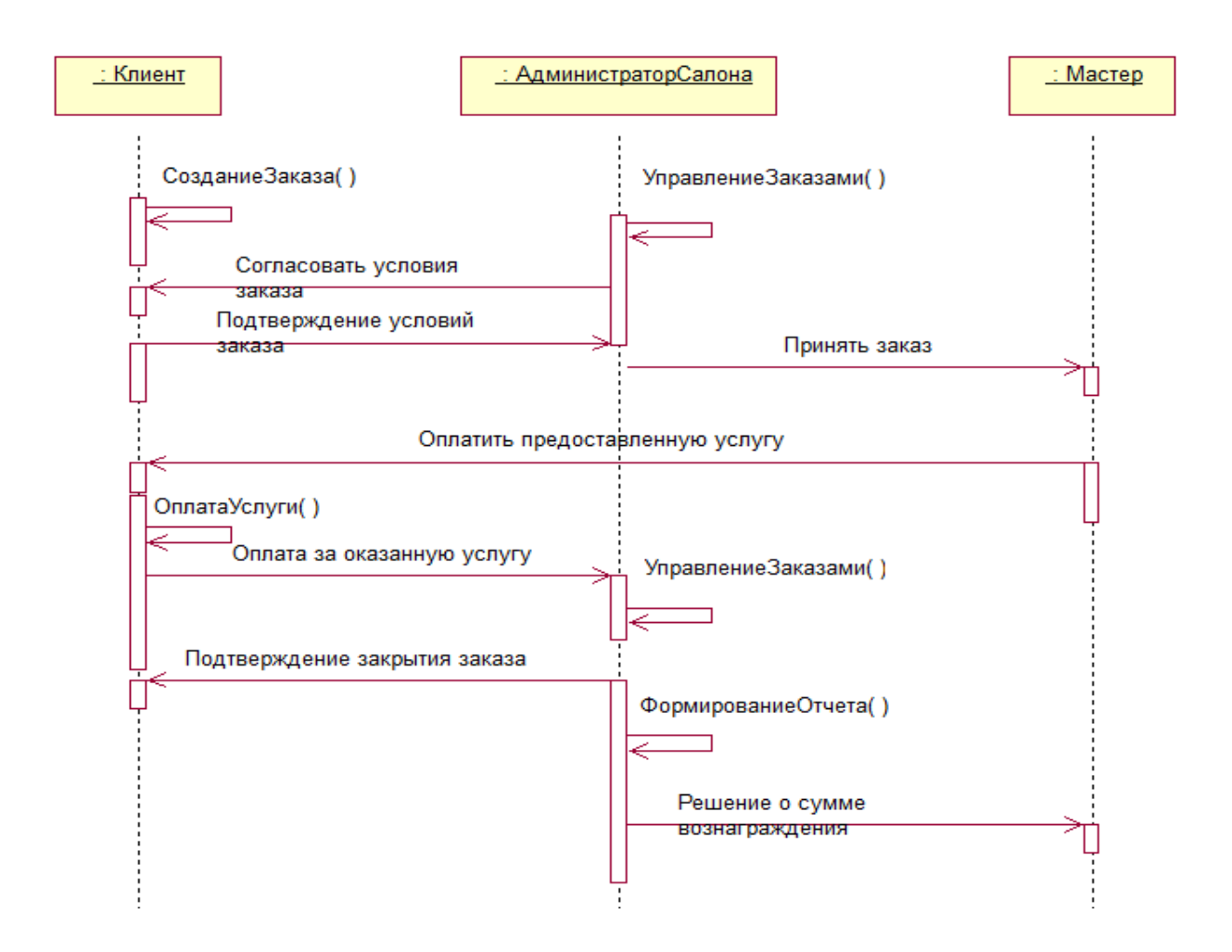

Рисунок 10 – Диаграмма последовательности сценария управления салоном красоты

Управление салоном красоты организовано следующим образом.

Объект «Клиент» инициирует создание заказа в ИСУ.

Объект «Администратор» салона обращается к объекту «Клиент» с запросом согласовать условия заказа.

Объект «Клиент» подтверждает согласованные условий заказа.

Объект «Администратор» салона передает реквизиты заказа Мастеру.

Объект «Мастер» обращается к объекту «Клиент» с запросом оплатить оказанную услугу.

Объект «Администратор» салона принимает оплату от объекта «Клиент» и сообщает ему о закрытии заказа.

Объект «Администратор» салона формирует операционный отчет и сообщает объекту «Мастер» об уровне его вознаграждения за рабочий день.

Процесс управления салоном красоты завершается.

Представленная диаграмма последовательности отражает динамический аспект ИСУ управления салоном красоты.

### <span id="page-31-0"></span>**2.2 Разработка логической модели данных ИСУ салоном красоты**

Логическая модель данных описывает данные информационной системы как можно более подробно, независимо от того, как они будут физически реализованы в базе данных.

Логическая модель данных характеризируется следующими особенностями:

− содержит все сущности и отношения между ними;

- − для каждой сущности указываются атрибуты;
- − для каждой сущности создаются первичный и внешний ключи;
- − создаются связи между сущностями;
- − обеспечивается необходимый уровень нормализации данных.

Для разработки логической модели данных используем бесплатный программный продукт MySQL Workbench [21].

MySQL Workbench — это унифицированный визуальный инструмент для архитекторов и разработчиков БД, использующих в своих проектах реляционную СУБД MySQL.

MySQL Workbench предоставляет возможность моделирование данных, разработку SQL и комплексные инструменты администрирования для конфигурации сервера, администрирования пользователей, резервного копирования и др.

Выполняем трансформацию классов в сущности логической модели данных.

На рисунке 11 представлена логическая модель данных ИСУ салоном

#### красоты.

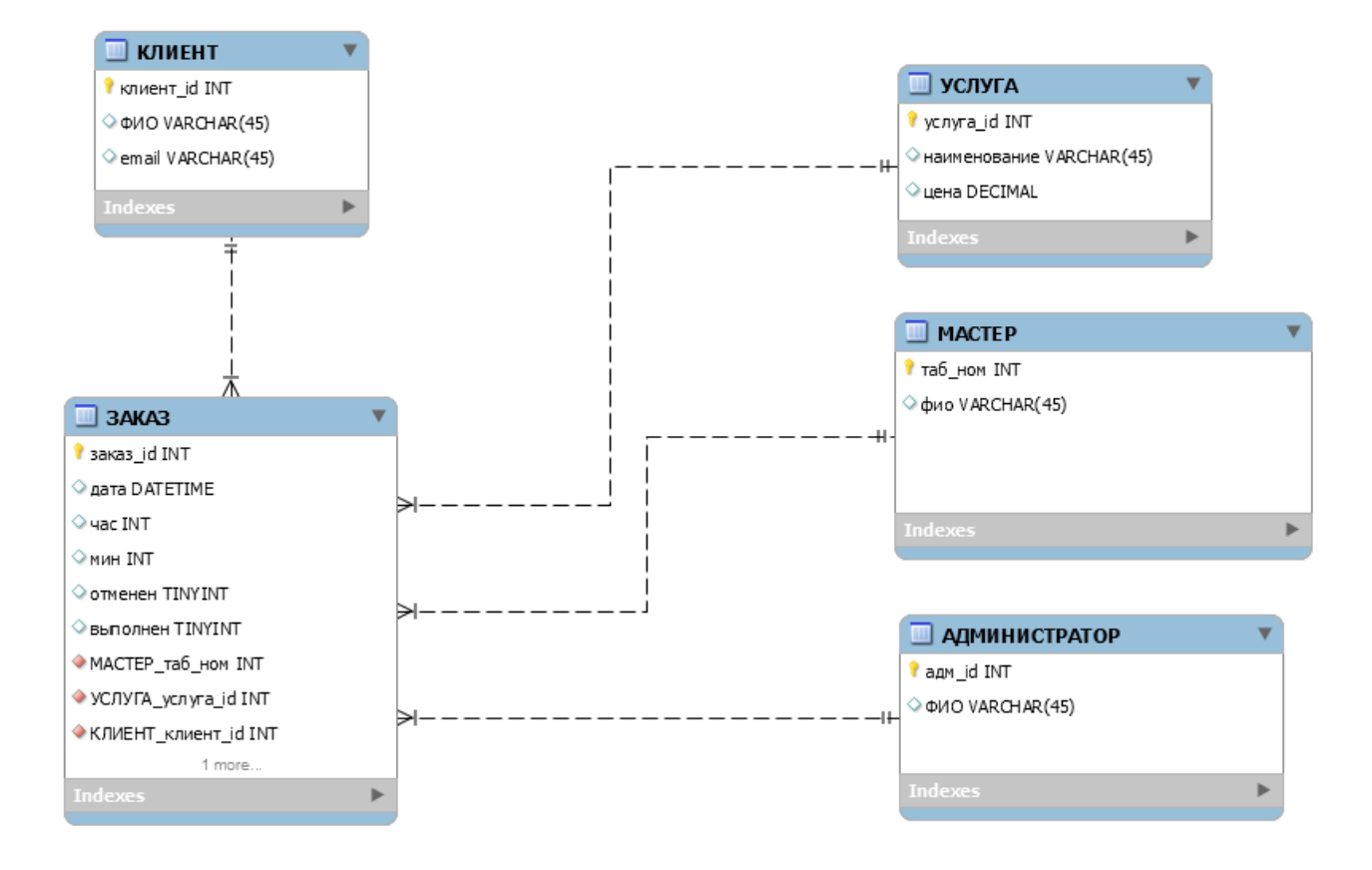

Рисунок 11 – Логическая модель данных ИСУ салоном красоты

Как отмечено на диаграмме, между сущностью ЗАКАЗ и другими сущностями модели организованы неидентифицирующие связи «много-кодному».

Представленная логическая модель данных является основой для разработки физической модели базы данных ИСУ,

#### **Выводы по главе 2**

Вторая глава посвящена логическому проектированию ИСУ. На языке UML разработаны диаграммы логической модели ИСУ. С помощью программного продукта MySQL Workbench разработана логическая модель данных ИСУ.

Результаты проделанной работы позволили сделать следующие выводы:

1. Для логического моделирования информационных систем используются технологии, основанные на применении языка визуального моделирования UML.

2. Для описания основных аспектов ИСУ достаточно использовать базовые диаграммы языка UML.

3. Для определения сущностей логическая модель данных ИСУ может быть использована ее диаграмма классов.

#### <span id="page-34-0"></span>**Глава 3 Физическое проектирование ИСУ салоном красоты**

Физическая модель ИСУ салоном красоты представляет собой программное (приложение и базу данных) и аппаратное обеспечение, необходимое для реализации ИСУ.

#### <span id="page-34-1"></span>**3.1 Выбор платформы для реализации ИСУ**

CMS (Content Management System) - это система управления контентом, [набор скриптов](https://hostiq.ua/softaculous/) для создания, редактирования и управления контентом сайта.

Для выбора CMS-платформы реализации ИСУ рассмотрим и сравним характеристики двух свободно распространяемых и популярных в России CMS Wordpress и Drupal.

## <span id="page-34-2"></span>**3.1.1 Платформа для управления сайтом Wordpress**

Wordpress - это инструмент для создания веб-сайтов с открытым исходным кодом, написанный на PHP в комплекте с СУБД MySQL или MariaDB. По мнению разработчиков, это, вероятно, самая простая и мощная из существующих сегодня CMS [18].

Возможности включают в себя архитектуру плагинов и систему шаблонов, называемых в WordPress-темами.

WordPress изначально создавалась как система публикации блогов, но развивалась для поддержки других типов веб-контента, включая более традиционные списки рассылки и форумы, медиа-галереи, сайты участников и онлайн-магазины.

Так, по данным разработчиков на данной платформе работает более чем 30% веб-сайтов в Интернете (рисунок 12).

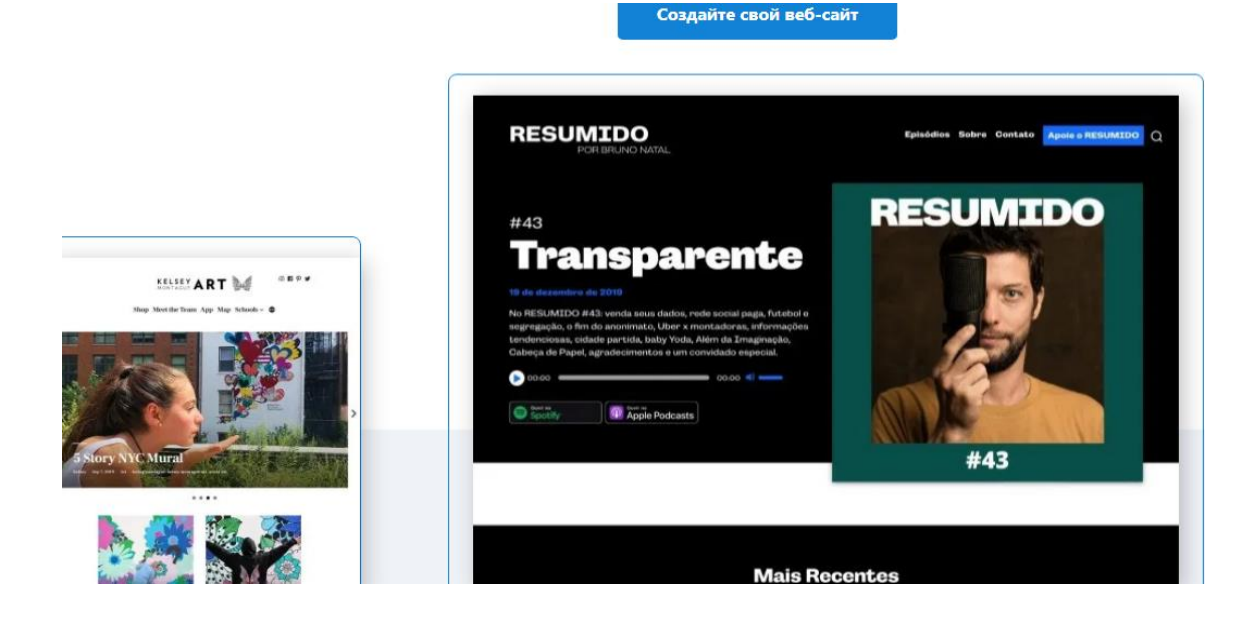

Рисунок 12 – Главная страница сайта wordpress.com

Основные достоинства платформы WordPress:

- бесплатная лицензия на использование системы;
- есть бесплатные или недорогие темы, можно самостоятельно внести изменения в код темы, чтобы адаптировать ее под свой фирменный стиль;
- код открытый, можно разработать свои плагины и темы;
- простая и достаточно удобная панель управления административной частью, которая дает возможность легко управлять контентом через визуальный редактор;
- работа с редактором простая, в нем используется набор инструментов, похожих на текстовый процессор Word;
- быстро и легко ставится на хостинг со стандартными настройками. большинство хостингов, таких как: Ru-center, TimeWeb, Eurobyte, HandyHost, Beget, Agava, 1Gb, имеют встроенный инструмент установки платформы, что позволяет достаточно быстро стартовать со своим проектом;

 большой набор различных дополнений и расширений (плагинов), которые можно бесплатно скачать на специализированных ресурсах (существует много форумов посвящённых движку WordPress).

Необходимо добавить, что CMS WordPress широко применяется для разработки веб-сайтов с элементами CRM для салонов красоты и барбершопов.

## **3.1.2 CMS-платформа Drupal**

<span id="page-36-0"></span>Drupal – это CMS, используемая для создания многих веб-сайтов и приложений [17].

Проект Drupal - это ПО с открытым исходным кодом. Он основан на таких принципах, как сотрудничество, глобализм и инновации и распространяется в соответствии с условиями GNU General Public License (GPL). Drupal обладает отличными стандартными функциями, такими как простое создание контента, надежная производительность и отличная безопасность (рисунок 13).

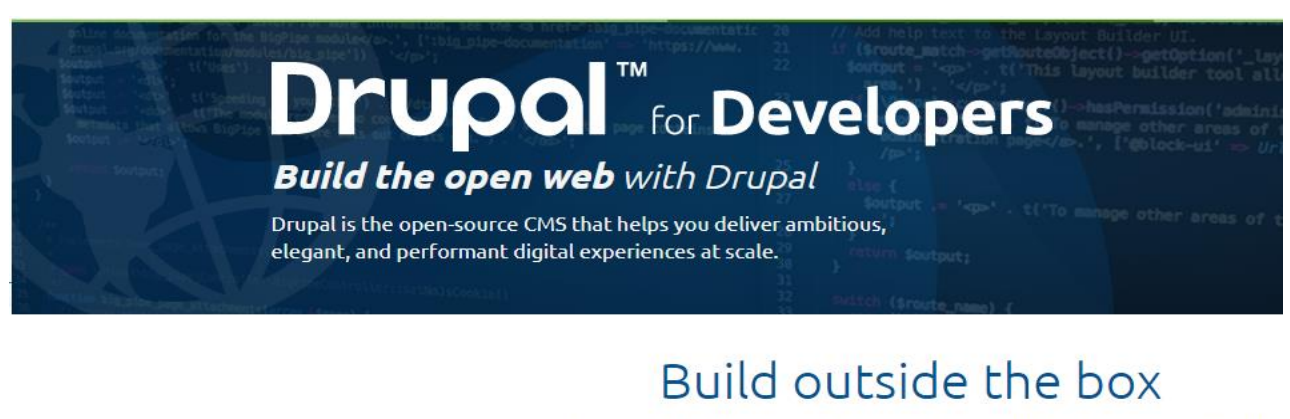

Leverage an API-first architecture, robust configuration management, and unparalleled extensibility to build the web of the future.

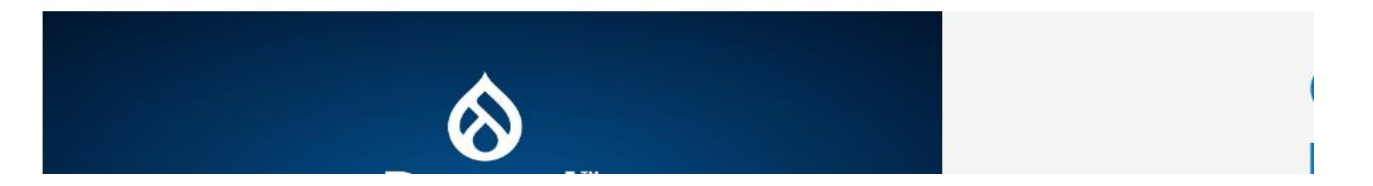

Рисунок 13 – Страница Drupal веб-разработчиков

По мнению разработчиков платформы, главным ее достоинства является гибкость.

Модульность является одним из основных принципов Drupal.

Встроенный инструментарий помогает создавать универсальный, структурированный контент, который нужен динамическому вебинтерфейсу.

CMS Drupal ориентирована на платформу LAMP (Linux, Appache, MySQL, PHP), но возможны варианты использования другого системного ПО.

В настоящее время разработчикам предлагается версия Drupal 8.x.

Для выбора CMS по выработанным критериям используем таблицу сравнительного анализа характеристик описанных платформ (таблица 9).

Таблица 9 – Сравнительный анализ характеристик CMS WordPress и Drupal

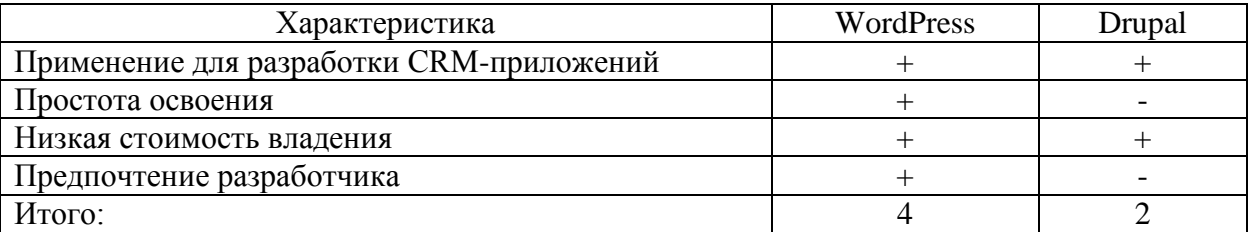

Таким образом, на основании сравнительного анализа в качестве платформы для реализации мужского салона красоты выбираем CMS WordPress.

## <span id="page-37-0"></span>**3.2 Архитектура реализации ИСУ**

Компонентная модель CMS WordPress представлена на рисунке 14.

В состав программной архитектуры WordPress входят следующие PHPкомпоненты [16]:

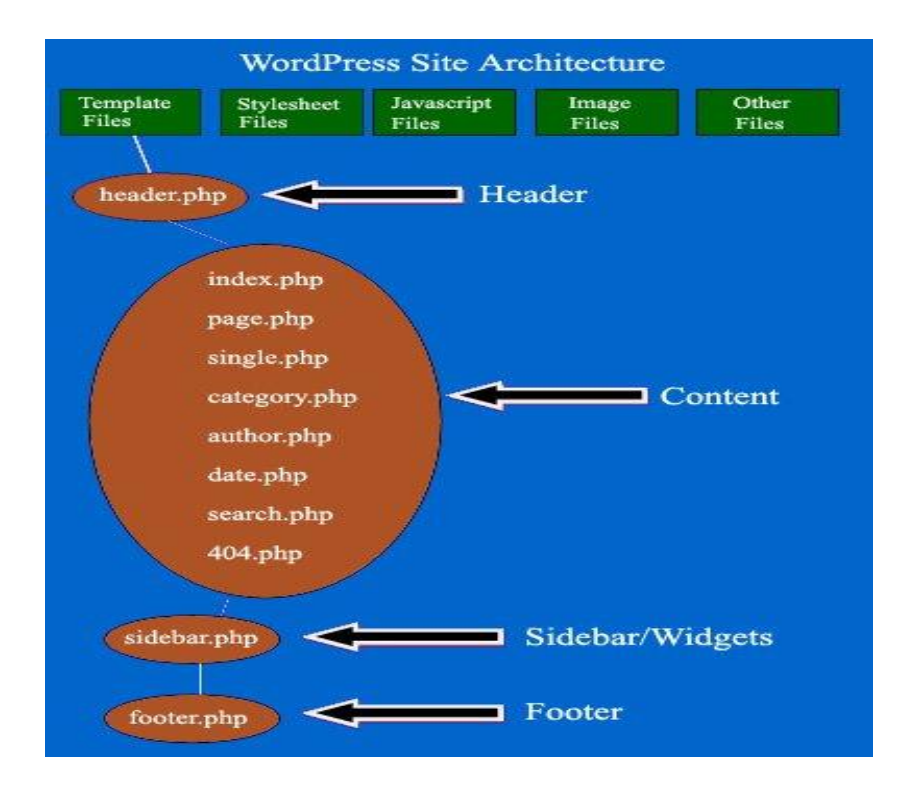

Рисунок 14 – Компонентная модель WordPress

- index.php шаблон главной страницы сайта. По умолчанию отображает список последних постов и подгружает информацию с sidebar.php;
- style.css стилевое оформление блога;
- header.php глобальный файл, который отображает мета-данные страницы;
- sidebar.php отвечает за генерацию боковой колонки сайта;
- footer.php отвечает за вывод футера, нижнего меню, копирайта и закрытие HTML-тегов;
- single.php отвечает за отображение отдельных постов;
- page.php формирует отдельные страницы (например, «Контакты», «О нас» и т.п.);
- archive.php отвечает за вывод страницы архива записей;
- category.php шаблон страницы, которая выводит посты по категориями;

 functions.php – позволяет добавлять пользовательский код PHP и может влиять на основные элементы темы. Работает как плагин;

date.php – отвечает за архивирование (за год, месяц и день);

404.php – страница вывода ошибки обращения к сайту и др.

Состав программной архитектуры платформы WordPress может изменяться в зависимости от используемой версии данной CMS.

Для реализации ИСУ используется трехзвенная архитектура «клиентсервер» [13].

Для изображения архитектуры реализации ИСУ используем диаграмму развертывания UML.

Диаграммы развертывания используются для визуализации топологии физических компонентов системы, в которой развернуты программные компоненты.

Диаграммы развертывания используются для описания статического представления развертывания системы.

Диаграммы развертывания состоят из узлов и их взаимосвязей.

Диаграмма развертывания ИСУ салоном красоты представлена на рисунке 15.

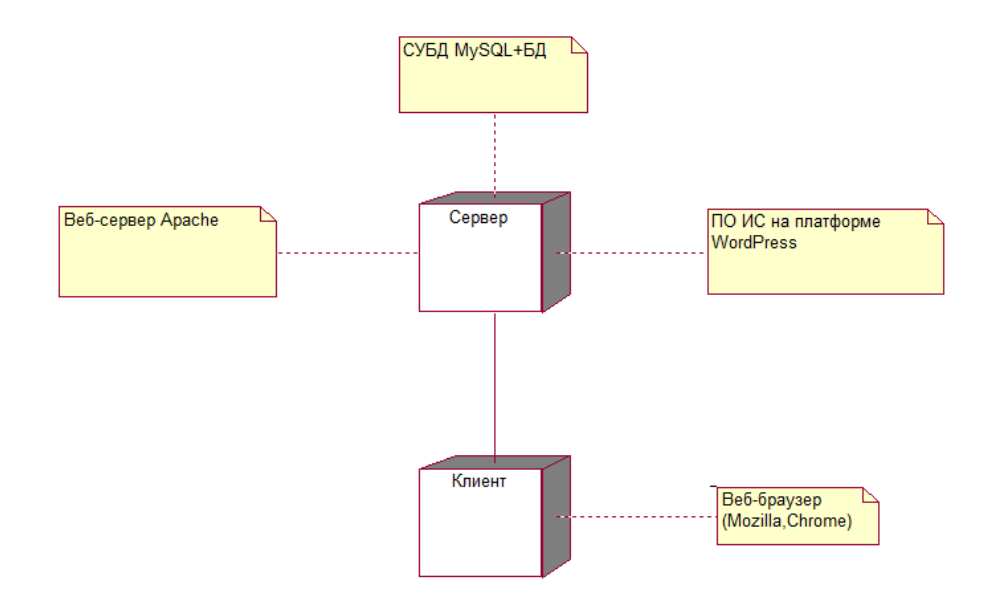

Рисунок 15 – Диаграмма развертывания ИСУ салоном красоты

Представленная диаграмма развертывания отображает программноаппаратные компоненты разрабатываемой ИСУ.

## <span id="page-40-0"></span>**3.3 Программное обеспечение ИСУ**

На платформе WordPress разработано веб-приложение ИСУ барбершопа, главная страница которого представлена на рисунке 16.

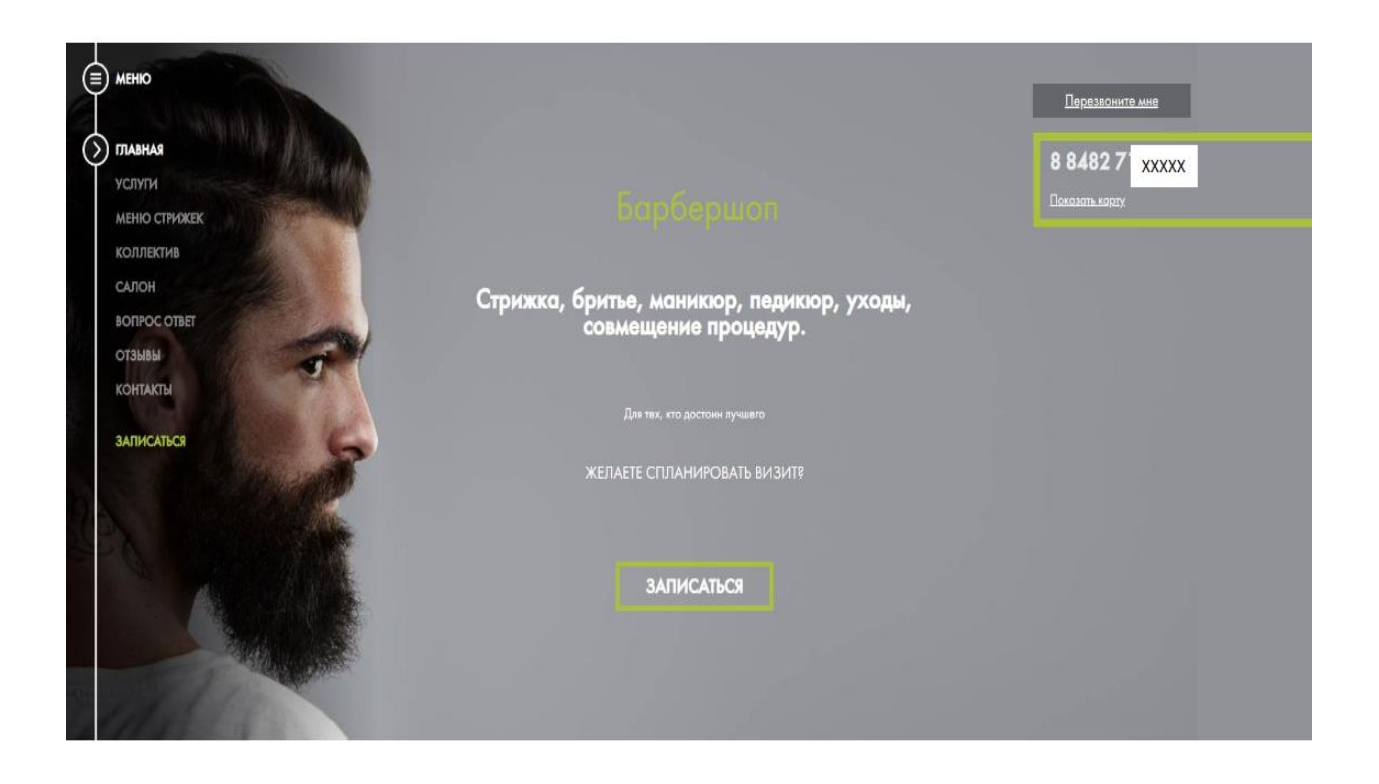

Рисунок 16 − Главная страница ИСУ барбершопа

Для возможности управления заказами с мобильного устройства разработана версия сайта, используемая в качестве мобильного вебприложения (рисунок 17).

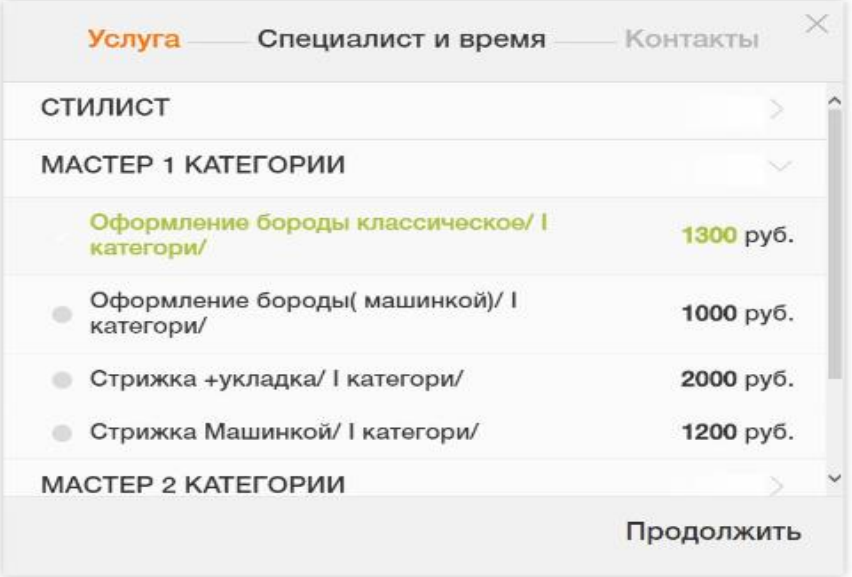

Рисунок 17 – Экран прейскуранта услуг мобильного приложения

Преимуществом такого решения является его независимость от ОС, используемой на мобильном устройстве.

Для управления эффективностью работой мастеров имеется возможность формирования аналитического отчета (рисунок 18).

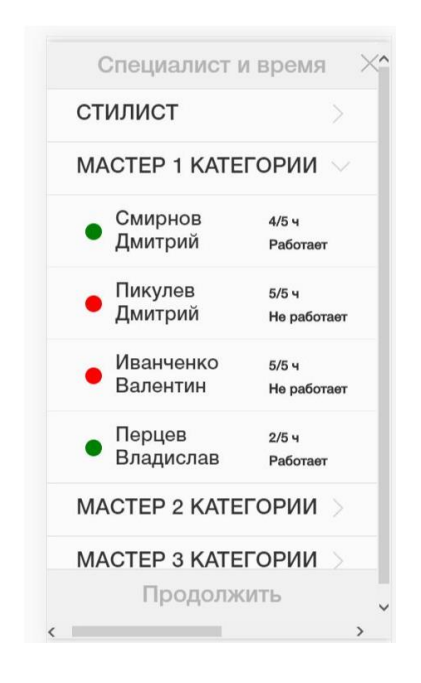

Рисунок 18 – Экран отчета загруженности мастеров

Фрагменты кода приложения ИСУ представлен в Приложении А.

Программное обеспечение серверной части должно соответствовать требованиям:

операционные системы FreeBSD, Windows или Linux;

СУБД MySQL 7.1 или выше;

веб-сервер Apache версии 2.4 или выше;

язык программирования PHP версии 5.6 или выше.

Аппаратное обеспечение серверной части должно обеспечивать поддержку указанного программного обеспечения.

Для обеспечение указанных требований рекомендуется воспользоваться услугами коммерческого хостинга.

Программное обеспечение клиентской части должно включать веббраузеры Mozilla Firefox, Google Chrome и др.

Аппаратное обеспечение клиентской части должно обеспечивать поддержку указанного программного обеспечения.

## <span id="page-42-0"></span>**3.4 Выбор и обоснование методики расчета экономической эффективности проекта**

Для обоснования экономической эффективности работы предлагается методика сравнения себестоимости разработанного программного обеспечения ИСУ, на условиях ИТ-аутсорсинга (базовый вариант) и варианта программного продукта, разработанного штатным программистом барбершопа (проектный вариант).

В процессе проектирования будут задействованы: администратор, программист и бухгалтер.

В калькуляцию себестоимости разработки ПО включаются следующие статьи затрат:

основная зарплата;

- дополнительная зарплата;
- социальные страховые взносы;
- прочие прямые расходы;
- накладные расходы.

Формируем таблицу показателей эффективности (таблица 10 и рисунок 19).

Таблица 10 Показатели эффективности от внедрения проекта автоматизации

|           | Затраты                               |                           | Абсолютное<br>изменение                                     | Коэффициент<br>изменения                         | Индекс<br>изменения                         |
|-----------|---------------------------------------|---------------------------|-------------------------------------------------------------|--------------------------------------------------|---------------------------------------------|
|           | Базовый<br>вариант                    | Проектный<br>вариант      | затрат                                                      | затрат                                           | затрат                                      |
| Стоимость | $\mathrm{C}_{5\mathrm{a}3}$<br>(py6.) | $C_{\text{np}}$<br>(py6.) | $\Delta C = C_{\bar{\text{0}}a3} - C_{\text{np}}$<br>(py6.) | $K_C = \Delta C / C_{\text{6a3}} \times$<br>100% | $Y_C = C_{\text{0a3}}$ /<br>$C_{\text{np}}$ |
|           | 120000                                | 90000                     | 30000                                                       | 25                                               |                                             |

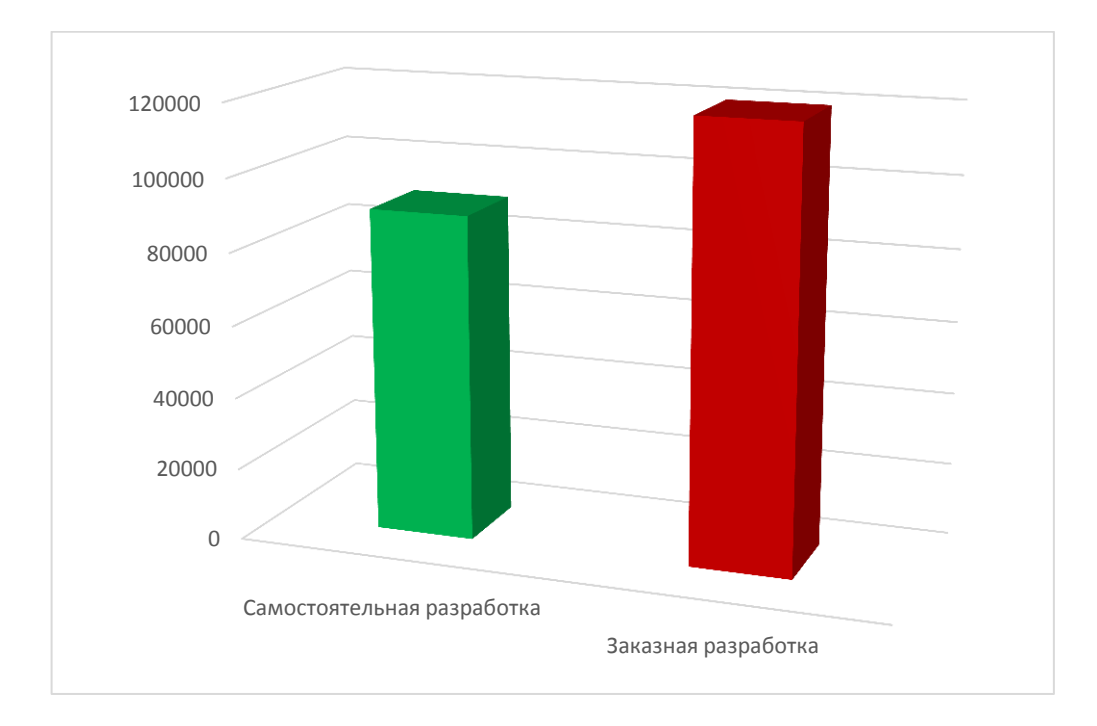

## Рисунок 19 Графики затрат базового (заказная разработка) и проектного (самостоятельного) вариантов разработки ИСУ

Помимо рассмотренных показателей целесообразно также рассчитать срок окупаемости затрат на внедрение проекта машинной обработки информации  $(T_{\alpha k})$ .

Срок окупаемости затрат на внедрение проекта машинной обработки информации  $(T_{\alpha k})$ :

$$
T_{\text{ok}} = K_{\text{II}} / \Delta C \text{ (mec.),}
$$
 (1)

где:  $K_{\Pi}$  – затраты на создание проекта машинной обработки информации (проектирование и внедрение).

Единовременные затраты сфере использования в данном случае складываются из затрат на проектирование ИСУ.

Следовательно, срок окупаемости ИСУ равен:

$$
T_{\text{ok}} = 90000/30000 = 3 \text{ Mec.}
$$
 (2)

Таким образом, представленные расчеты подтвердили эффективность собственной разработки ИСУ.

#### **Выводы по главе 3**

Третья глава посвящена физическому проектированию ИСУ. Выбраны средства для реализации ИСУ. Разработаны аналитические отчеты ИСУ.

Выполнена оценка экономической эффективности проекта разработки ИСУ.

Результаты проделанной работы позволили сделать следующие выводы:

1. CMS WordPress отвечает всем требованиям, предъявляемым к средствам разработки веб-приложений, и может использована в качестве платформы для разработки ИСУ.

2. Для управления эффективностью работой мастеров в ИСУ предусмотрена возможность формирования аналитического отчета.

3. Анализ эффективности, основанный на расчете затрат, подтвердил эффективность собственной разработки ИСУ.

#### **Заключение**

<span id="page-46-0"></span>Бакалаврская работа посвящена актуальной проблеме разработки информационной системы управления мужским салоном красоты (барбершопом).

В ходе выполнения бакалаврской работы достигнуты следующие результаты:

1. Произведен анализ деятельности мужского салона красоты и разработана концептуальная модель ИСУ. Анализ, показал, что известные аналоги не соответствуют всем требованиям, предъявляемым к ИСУ салоном красоты. Поэтому принято решение о разработке новой системы.

2. На языке UML выполнено логическое моделирование ИСУ. Для разработки диаграммы вариантов использования применяется методология RUP. Разработана диаграмма классов ИСУ, на основе которой разработана ее логическая модель данных.

3. На CMS-платформе WordPress выполнена реализация ИСУ. Для обеспечения требований по аппаратно-программному обеспечению ИСУ рекомендуется воспользоваться услугами коммерческого хостинга. Результаты расчета экономической эффективности проекта разработки подтвердили эффективность ИСУ.

Результаты ВКР могут быть использованы для решения задач управления деятельностью салонами красоты.

## <span id="page-47-0"></span>**Список используемой литературы и используемых источников**

1. Автоматизация работы барбершопа [Электронный ресурс]. URL: <http://elmirekb.ru/avtomatizaciya-raboty-barbershopa> (дата обращения: 06.03.2020).

2. Аналитические возможности CRM [Электронный ресурс]. URL: <https://www.intuit.ru/studies/courses/1154/151/lecture/4214?page=3>(дата обращения: 06.03.2020).

3. Вдовин В. М., Суркова Л. Е., Шурупов А. А. Предметноориентированные экономические информационные системы : учебное пособие. М. : Дашков и К, 2016. 386 c.

4. ГОСТ 19.402–78. Единая система программной документации. Описание программы, 1980. Москва, 2010.

5. ГОСТ 28806-90. Качество программных средств. Термины и определения.

6. ГОСТ 34.601-90 Разработка информационной системы управления.

7. Леоненков А. В. Объектно-ориентированный анализ и проектирование с использованием UML и IBM Rational Rose. Курс лекций. Москва, Саратов : ИНТУИТ, Вузовское образование, 2017. 318 c. [Электронный ресурс]. URL: http://www.iprbookshop.ru/67388.html (дата обращения: 10.05.2020).

8. Парикмахерская [Электронный ресурс]. URL: [https://ru.wikipedia.org/wiki/%D0%9F%D0%B0%D1%80%D0%B8%D0%BA%](https://ru.wikipedia.org/wiki/%D0%9F%D0%B0%D1%80%D0%B8%D0%BA%D0%BC%D0%B0%D1%85%D0%B5%D1%80%D1%81%D0%BA%D0%B0%D1%8F) [D0%BC%D0%B0%D1%85%D0%B5%D1%80%D1%81%D0%BA%D0%B0%D](https://ru.wikipedia.org/wiki/%D0%9F%D0%B0%D1%80%D0%B8%D0%BA%D0%BC%D0%B0%D1%85%D0%B5%D1%80%D1%81%D0%BA%D0%B0%D1%8F) [1%8F](https://ru.wikipedia.org/wiki/%D0%9F%D0%B0%D1%80%D0%B8%D0%BA%D0%BC%D0%B0%D1%85%D0%B5%D1%80%D1%81%D0%BA%D0%B0%D1%8F) (дата обращения: 06.03.2020).

9. Подходы к управлению требованиями в IBM OpenUP и FURPS+ [Электронный ресурс]. URL: [https://analytics.infozone.pro/requirements-in-ibm](https://analytics.infozone.pro/requirements-in-ibm-openup-furps/)[openup-furps/](https://analytics.infozone.pro/requirements-in-ibm-openup-furps/) (дата обращения: 25.02.2020).

10. Программа 1С: Салон красоты [Электронный ресурс]. URL: <http://www.salon1c.ru/> (дата обращения: 25.02.2020).

11. Программа BEAUTY PRO [Электронный ресурс]. URL: <https://beautyprosoftware.com/ru/program/> (дата обращения: 26.02.2020).

12. Реинжиниринг бизнес-процессов : учебное пособие для студентов вузов, обучающихся по специальностям экономики и управления / А. О. Блинов, О. С. Рудакова, В. Я. Захаров, И. В. Захаров ; под редакцией А. О. Блинова. М. : ЮНИТИ-ДАНА. 2017. 343 c. [Электронный ресурс]. URL: http://www.iprbookshop.ru/81841.html (дата обращения: 26.02.2020).

13. Трехуровневая клиент-серверная архитектура [Электронный ресурс]. URL: <https://helpiks.org/6-83918.html>(дата обращения: 26.02.2020).

14. AlHarbi A., Heavin C. and Carton F. Improving customer oriented decision making through the customer interaction approach // Journal of Decision Systems. 2016. vol. 25(1). P. 50–63.

15. BPMN Studio. Официальный сайт [Электронный ресурс]. URL: <https://bpmn.studio/ru> (дата обращения: 25.02.2020).

16. Brazell A. [WordPress](https://books.google.ru/books?id=216an-wP9FkC&printsec=frontcover) Bible // Computers. 2011. 720 p.

17. CMS Drupal – официальный сайт [Электронный ресурс]. URL: <https://www.drupal.org/> (дата обращения: 25.02.2020).

18. CMS WordPress [Электронный ресурс]. URL: [https://ru.wordpress.org/](https://moodlecloud.com/) (дата обращения: 25.02.2020).

19. CRM Models (Customer Relationship Management Model) [Электронный ресурс]. URL: <https://ninjaoutreach.com/crm-models/> (дата обращения: 25.02.2020).

20. Management Information Systems: In Business, in Academia, and in The Future [Электронный ресурс]. URL: https:// [https://www.smartsheet.com/management-information-systems](https://www.shopify.com/encyclopedia/management-information-systems-mis) (дата обращения: 25.02.2020).

21. MySQL Workbench [Электронный ресурс]. URL: [https://ru.wikipedia.org/wiki/MySQL\\_Workbench](https://ru.wikipedia.org/wiki/MySQL_Workbench) (дата обращения: 25.02.2020).

22. Nixon R. Learning PHP, MySQL, and JavaScript. O'Reilly Media, Inc. 2009[.](https://www.ibm.com/developerworks/rational/library/content/03July/1000/1251/1251_bestpractices_TP026B.pdf)

23. [Rational Unified Process. Rational Software White Paper TP026B](https://www.ibm.com/developerworks/rational/library/content/03July/1000/1251/1251_bestpractices_TP026B.pdf) // [Rev. 2015. 11/01.](https://www.ibm.com/developerworks/rational/library/content/03July/1000/1251/1251_bestpractices_TP026B.pdf)

24. Seidl, M., Scholz, M., Huemer, C., Kappel, G. UML @ Classroom. [Undergraduate Topics in Computer Science.](https://www.springer.com/series/7592) 2015.

25. System Analysis & Design [Электронный ресурс]. URL: [https://www.tutorialspoint.com/system\\_analysis\\_and\\_design/system\\_design.htm](https://www.tutorialspoint.com/system_analysis_and_design/system_design.htm) (дата обращения: 25.02.2020).

26. YCLIENTS — программа для барбершопов [Электронный ресурс]. URL: <https://www.yclients.com/barbershop>(дата обращения: 12.02.2020).

## Приложение А

### **Фрагменты кода приложения ИСУ**

```
<!DOCTYPE HTML>
```
<html lang="ru">

<head>

<meta charset="utf-8">

 <meta name="viewport" content="width=device-width, initial-scale=1, maximum-scale=1, user-scalable=no">

<title>БАРБЕРШОП</title>

<link rel="shortcut icon" href="/templates/images/favicon.gif">

 $<$ lin $k$ 

```
href="https://fonts.googleapis.com/css?family=Merriweather:400,400i,700,7
00i|PT+Sans:400,400i,700&subset=cyrillic,cyrillic-ext"
```
rel="stylesheet">

<link rel="stylesheet" href="/templates/css/slick.css">

<link rel="stylesheet" href="/templates/css/owl.carousel.min.css">

<link rel="stylesheet" href="/templates/css/owl.theme.default.min.css">

<link rel="stylesheet" href="/templates/css/magnific-popup.css">

<link rel="stylesheet"

href="/templates/css/jquery.mCustomScrollbar.css">

<link rel="stylesheet" href="/templates/css/style\_works.css">

<script src="https://code.jquery.com/jquery-3.1.1.min.js"

integrity="sha256-

hVVnYaiADRTO2PzUGmuLJr8BLUSjGIZsDYGmIJLv2b8="

crossorigin="anonymous"></script>

<script src="//reservi.ru/js/9021421/widget.min.js"></script>

<script src="/templates/js/jquery.magnific-popup.min.js"></script>

<script src="/templates/js/slick.min.js"></script>

<script src="/templates/js/owl.carousel.min.js"></script>

```
 <script
```

```
src="/templates/js/jquery.mCustomScrollbar.concat.min.js"></script>
   <script src="/templates/js/jquery.accordion.js"></script>
   <script src="/templates/js/jquery.easing.1.3.js"></script>
   <script src="/templates/js/main.js"></script>
```

```
 <script src='/templates/js/jquery.slick-
```
modals.min.js'></script>

```
<link rel="stylesheet" href="/templates/css/sm.css">
```
<style>

.wrap\_index { background-image:

```
url(/uploads/big/14841227014.jpg);}
```
</style>

```
 <div id="popup-1" class="slickModal">
```
 $\langle$ div class="window">

<div class="callback\_form">

<div class="topIcon"></div>

```
<div class="title callback_title">Заявка на обратный
```
звонок</div>

```
<p class="callback_input">Оставьте ваши контактные
```
данные и мы перезвоним<br> вам в удобное для вас время</p>

<form>

```
<input type="text" class="field callback_input"
```
id='name' placeholder="Как вас зовут" required/>

```
<input type="tel" class="field callback_input"
```
id='phone' placeholder="Номер вашего телефона" required/>

<input type="text" class="field callback\_input"

```
id='city' placeholder="Ваш город" />
```
<input type="text" class="field callback\_input"

id='comment' placeholder="Комментарий" />

<div class="callback\_submit">Отправить</div>

```
</form>
```

```
\langlediv\rangle
```
<div class="callback\_message">

<div class="topIcon"></div>

<div class="title callback\_title">Благодарим за ваш

запрос</div>

<p class="callback\_input">Наш менеджер свяжется с вами в назначенное время</p>

<div class="callback\_close\_button

closeModal">Закрыть</div>

 $\langle$ div $\rangle$ 

 $\langle$ div $>$ 

</div>

<div class="wrap wrap\_index">

<div class="menu-overlay menu-overlay\_mobile"></div>

<div class="menu-toggle">

```
 <div class="menu-toggle__icon">
```

```
 <svg class="menu-icon" xmlns="http://www.w3.org/2000/svg"
```

```
xmlns:xlink="http://www.w3.org/1999/xlink"
```

```
 version="1.1" viewBox="0 0 24 24" enable-background="new 0 0 
24 24">
```
 $\langle$ g>

 $\epsilon$  <path d="M24,3c0-0.6-0.4-1-1-

```
1H1C0.4,2,0,2.4,0,3v2c0,0.6,0.4,1,1,1h22c0.6,0,1-0.4,1-1V3z"/>
```

```
\epsilon = M24,11c0-0.6-0.4-1-1-1H1c-0.6,0-1,0.4
```
1,1v2c0,0.6,0.4,1,1,1h22c0.6,0,1-0.4,1-1V11z"/>

 $\epsilon$  ="M24,19c0-0.6-0.4-1-1-1H1c-0.6,0-1,0.4-

1,1v2c0,0.6,0.4,1,1,1h22c0.6,0,1-0.4,1-1V19z"/>

 $\langle$ /g>

```
\langlesvg>
```

```
\langlediv>
```

```
 <div class="menu-toggle__text menu-
```

```
toggle__text_mobile">Меню</div>
```
 $\langle$ div $\rangle$ 

<ul class="menu menu\_mobile">

 $\langle$ li $>$ a href="/" class="active">Главная $\langle$ a $>$ 

<li><a href="/content/services">Услуги</a></li>

<li><a href="/content/works">Меню стрижек</a></li>

 $\langle$ li $>$ a href="/content/team">Коллектив $\langle$ a $>$ 

<li><a href="/salon">Салон</a></li>

<li><a href="/content/faq">Вопрос ответ</a></li>

<li><a href="/content/otzyvy">Отзывы</a></li>

<li><a href="/content/contacts">Контакты</a></li>

```
 <li><a href='#' class='zapis' data-call-salon-3>Записаться</a></li>
```
 $\langle \text{ul} \rangle$ 

<main class="main">

<div class="contact-box contact-box\_index">

<div class="callback\_button openSlickModal-1">Перезвоните

мне</div>

<div class="contact-box\_\_pole"></div>

<div class="contact-box\_\_inner">

<div class="contact-box\_\_phone">

<span>8 8482 715 715</span>

 $\alpha$  href="tel:8 8482 715 715">8 8482 715 715 $\alpha$ 

 $\langle$ div $>$ 

<div class="contact-box\_\_location">

 $\alpha$  href="/changecity">Показать карту $\alpha$ 

 $\langle$ div $\rangle$ 

 $\langle$ div $>$ 

```
\langlediv>
```
<div class="logo">

```
 <img src="/templates/images/logo.png">
```
 $\langle$ div $>$ 

<div class="index-content">

```
 <div class="index-content__wrap">
```

```
> <b>5</b> style="font-size: 35px"> Стрижка, бритье, маникюр,
```
педикюр, уходы, совмещение процедур.</b><br>

```
\langle p \rangle \langle \text{span style="font-size:10px" > \> br } \rangle
```
 $\langle b$ r $>$  $\langle b$ r $\rangle$ 

```
</span><span style="font-size:25x">Для тех, кто достоин
```

```
лучшего</span><p><span style="font-size:25px"> </span><p><span
```

```
style="font-size:18px"></span><p>>>>>>>br />
```

```
<span style="font-size:22px"> ЖЕЛАЕТЕ СПЛАНИРОВАТЬ
```

```
ВИЗИТ?</span></p>
```
 $\langle$ div $\rangle$ 

```
 <div class="index-content__btn">
```

```
\alpha class="btn zapis" href="#" data-call-salon-3>Записаться\alpha
```
</div>

 $\langle$ div $>$ 

</main>

 $\langle$ div $\rangle$ 

```
\langle?
```

```
//include($_SERVER['DOCUMENT_ROOT'].'/templates/html/includes/foot
er.php'); ?>
```

```
<footer class="footer">
```

```
 <div class="social">
```

```
\alpha class="social-link" href="" target=" blank">
```
</a>

```
 <a class="social-link inst" href="" target="_blank">
```

```
 <!--img src="/templates/images/instagram.png"-->
```

```
 </a>
```
 $\langle$ div $>$ 

</footer>

<script type="text/javascript">

document.write(unescape("%3Cscript src='" +

 $((document.location.protocol.indexOf("file") != -1)$  ? "http:" :

document.location.protocol) +

"//yandex.mightycall.ru/c2c/js/MightyCallC2C\_5.4.js'

type='text/javascript'%3E%3C/script%3E"));

document.write(unescape("%3Cscript src='" +

 $((document.location.protocol.indexOf("file") != -1)$  ? "http:" :

```
document.location.protocol) +
```

```
"//mightycallstorage.blob.core.windows.net/c2cjss/3b30efb9-c277-47f0-
```

```
b10e-50ab9e4aa810.js' type='text/javascript'%3E%3C/script%3E"));
```
</script>

```
<script type="text/javascript">
```

```
 //InitClick2Call();
```
</script>

```
<script src="//cdn.callibri.ru/callibri.js" type="text/javascript" charset="utf-
```
8"></script>

<script src="/templates/js/ya.metric.js"></script>

</body>

</html>